# Kirchenblatt

*Schulungsunterlagen «WoodWing Studio»*

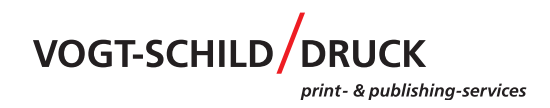

# *Pastoralraum/Pfarramt*

#### **Pastoralraum/Pfarramt Benutzername**

Aedermannsdorf kbaedermannsdorf kbaedermannsdorf kbaedermannsdorf kbaedermannsdorf kbaedermannsdorf kbaedermannsdorf kbaedermannsdorf kbaedermannsdorf kbaedermannsdorf kbaedermannsdorf kbaedermannsdorf kbaedermannsdorf kba Aeschi kb\_aeschi Balsthal kb\_balsthal Bellach kb\_bellach kb\_bellach Bettlach kb bettlach kb bettlach kb bettlach kb bettlach kb bettlach kb bettlach kb bettlach kb bettlach kb bettlach kb bettlach kb bettlach kb bettlach kb bettlach kb bettlach kb bettlach kb bettlach kb bettlach kb bettla Biberist kb\_biberist Deitingen kb\_deitingen Derendingen kb\_derendingen Dünnernthal kb\_duennernthal Egerkingen kb\_egerkingen Flumenthal-Hubersdorf-Attiswil kb flum-hube-atti Flumenthal kb\_flumenthal Fulenbach kb\_tulenbach kb\_tulenbach kb\_tulenbach kb\_tulenbach kb\_tulenbach kb\_tulenbach kb\_tulenbach kb\_tulenbach kb\_tulenbach kb\_tulenbach kb\_tulenbach kb\_tulenbach kb\_tulenbach kb\_tulenbach kb\_tulenbach kb\_tulenbach kb\_t Gerlafingen kb\_gerlafingen Grenchen kb\_grenchen Günsberg-Niederwil-Balm kb\_guen-nied-balm Haerkingen kbarkingen kbarkingen kbarkingen kbarkingen kbarkingen kbarkingen kbarkingen kbarkingen k Herbetswil kb\_herbetswil Holderbank-Langenbruck kb\_hold-lang Kestenholz kb\_kestenholz Kriegstetten kb\_kriegstetten Langendorf kb\_langendorf Laupersdorf kb laupersdorf Lohn-Ammannsegg-Bucheggberg kb lohn-amma-buch Lommiswil kb\_lommiswil Luterbach kb\_luterbach Matzendorf kb\_matzendorf Muemliswil kb\_muemliswil Neuendorf kb\_neuendorf Niederbuchsiten kb\_niederbuchsiten Oberbuchsiten kb oberbuchsiten Oberdorf kb\_oberdorf Oensingen kb\_oensingen Pastoralraum West kb\_pastoralraum\_west Ramiswil kb\_ramiswil Region kb\_region Selzach kb selzach kb zelzach kb zelzach kb zelzach kb zelzach kb zelzach kb zelzach kb zelzach kb zelzach kb zelzach kb zelzach kb zelzach kb zelzach kb zelzach kb zelzach kb zelzach kb zelzach kb zelzach kb zelzach kb ze St. Marien kb\_stmarien St. Niklaus kb stniklaus St. Ursen kb\_stursen Subingen kb\_subingen Welschenrohr-Gaensbrunnen kb\_wels-gaen Wolfwil kb\_wolfwil Zuchwil kb\_zuchwil

#### print- & publishing-services

### *Namenskonvention und Kasten*

Damit ein reibungsloser Ablauf möglich ist, sind die Dateien, welche ins Redaktionssystem gestellt werden, nach folgenden Namenskonventionen anzuschreiben. Bitte beachten Sie, dass keine Umlaute (ä, ö, ü) und Sonderzeichen (/ : ; etc.) in den Dateinamen sind. Erlaubtes Sonderzeichen ist der Unterstrich (\_).

**Achtung: Bei Doppelausgaben, z. B. 15/16, ist immer die zweite Zahl als Ausgabenummer zu verwenden!**

#### **Namenskonvention Artikel**

Kirchenblatt\_Ausgabenummer\_Pfarrei\_Typ\_Artikeltitel kb\_2520\_gre\_so\_Inhalt kb\_2520\_gre\_bu\_Inhalt kb\_2520\_gre\_k1\_Wallfahrt kb\_2520\_gre\_k2\_Sonntagsschule

#### **Namenskonvention Bild**

Kirchenblatt\_Ausgabenummer\_Pfarrei\_Bildname z.B. **kb\_2520\_gre\_KircheGrenchen**

#### **Typ**

Es gibt zwei verschiedene zweispaltige Kastentypen: k1 ist der grau hinterlegte Kasten, k2 ist der Kasten mit einer Linie oben.

### *Weisungen zur Rechtschreibung*

*Um die Aufwendungen im Korrektorat zu minimieren, müssen die unten formulierten Rechtschreibe-Richtlinien eingehalten werden.*

#### **Allgemeine Rechtschreibe-Richtlinie**

Neue deutsche Rechtschreibung: Basis der Rechtschreibe-Richtlinie ist die «Neue deutsche Rechtschreibung» gemäss der aktuellen Duden-Auflage.

#### **Kirchenblattspezifische Richtlinien**

*Bitte beachten Sie folgende Punkte, sodass diese nicht korrigiert werden müssen:*

- Auszeichnungen im Text fett oder kursiv (Zeichenstile).
- Umlaute Ae, Oe, Ue ergeben Ä, Ö, Ü (wichtig besonders bei Namen).
- Schreibweise nach Duden (z.B. Mariä Himmelfahrt, nicht Maria Himmelfahrt, Herz-Jesu-Freitag, St.-Ursen-Kathedrale, St.-Jakobs-Kapelle).
- Bei Aufzählungen von Namen einheitlich Vorname, Name.
- Sehr wichtig: Daten, Namen und Zeitangaben kontrollieren.
- Weniger Kuppelwörter (Spaghettiessen, Pfarreizmorge, Vorabendgottesdienst, Bettagsopfer, Seniorenmittagstisch usw. in einem Wort).
- Im fortlaufenden Text (Grundtext) 17–18.30 Uhr, 12–14 Uhr (nicht 17.00–18.30 Uhr oder 12.00–14.00 Uhr).
- Zeitangabe für die Gottesdienste: 17.00 Uhr.
- Feiertage auf separater Zeile, direkt nach Datum, z. B: 1. November, 19.30 Uhr
	- Allerheiligen

VOGT-SCHILD/DRUCK print- & publishing-services

# *Login ins Redaktionssystem*

Link zum Redaktionssystem: https://publish.vsdruck.ch/ww02/contentstation

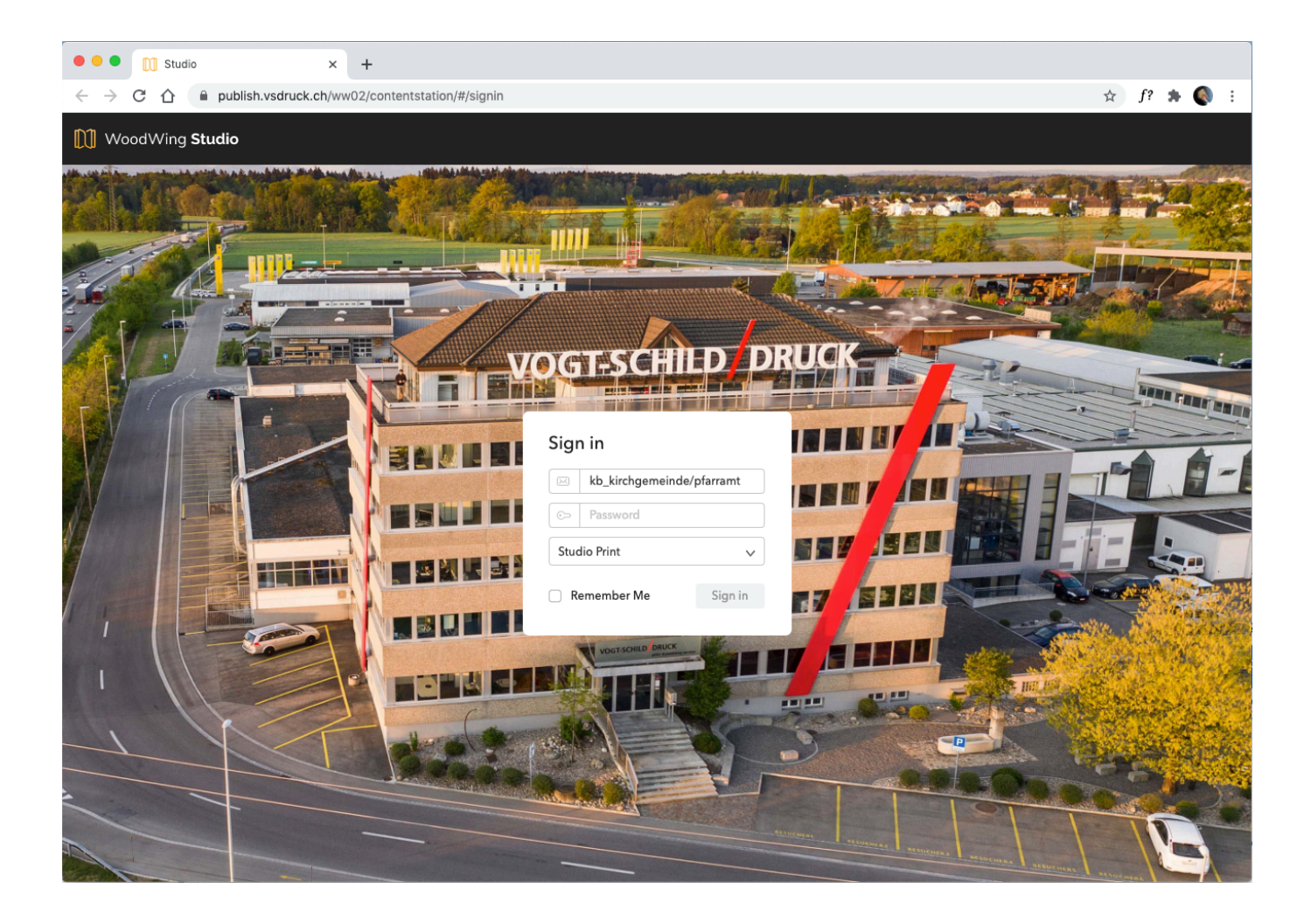

Nach der ersten Anmeldung müssen Sie das Initialpasswort ändern. Klicken Sie oben rechts auf das runde Porträtsysmbol und wählen Sie **«Kennwort ändern»** aus.

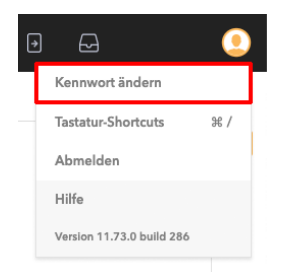

Im darauffolgenden Fenster geben Sie das aktuelle sowie zwei Mal das neue Passwort ein.

#### print- & publishing-services

# *Filter auswählen*

Um die Artikel einer Ausgabe anzuzeigen, müssen die entsprechenden Filter auf der linken Seite ausgewählt werden. «Es konnten keine Dateien gefunden werden» erscheint, wenn noch keine Artikel erstellt wurden.

- 1 Wählen Sie die Publikation «Kirchenblatt» aus.
- 2 Wählen Sie ihre Ausgabe aus.
- 3 Wählen Sie den Typ «Artikel» aus.

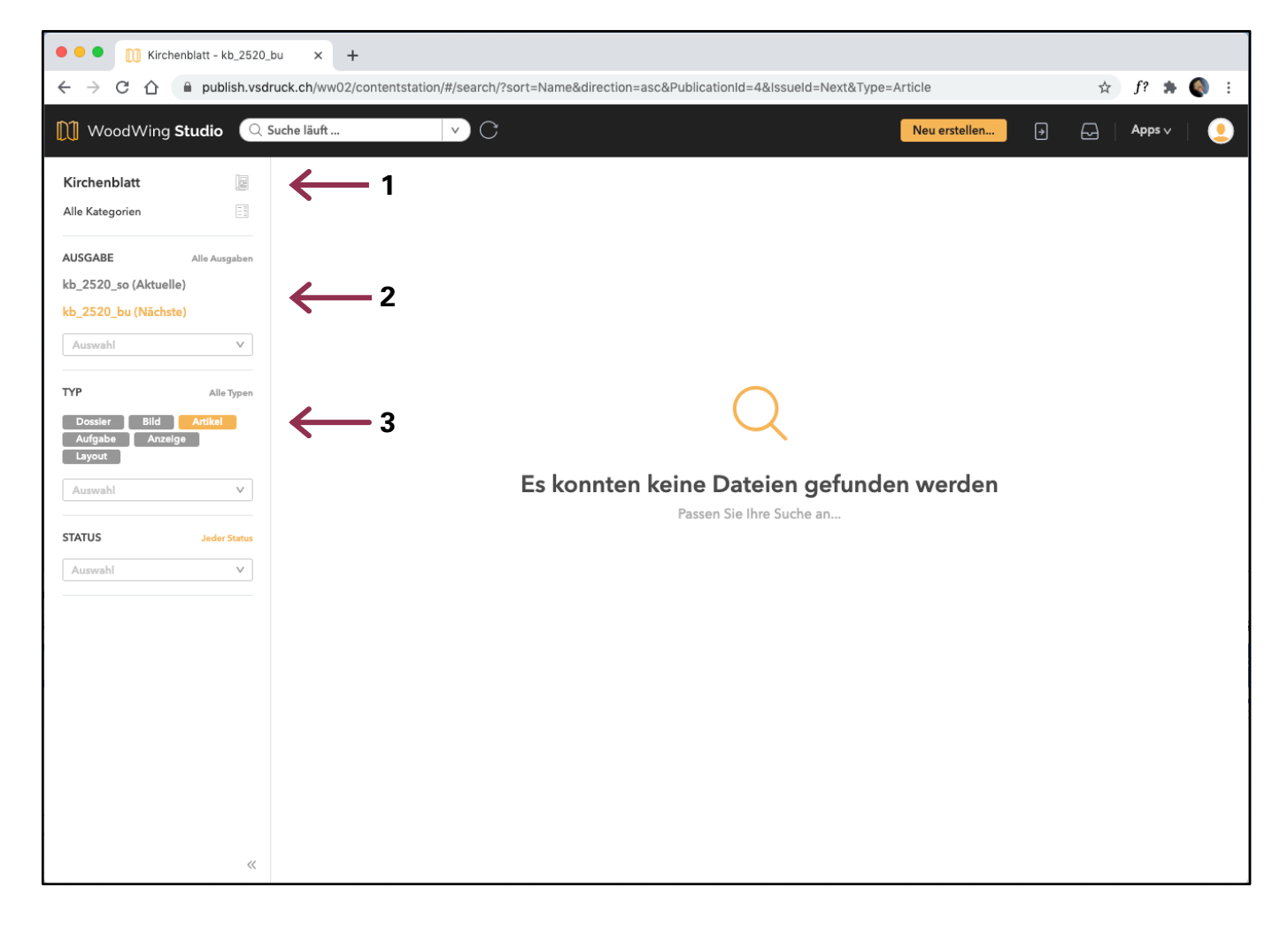

Wir haben Ihnen diese Voreinstellungen bereits erstellt und Sie finden diese im Schulungsmail sowie unter der URL www.vsdruck.ch/kirchenblatt.

# *Artikel erstellen*

Klicken Sie rechts oben auf das orange Feld «Neu erstellen…».

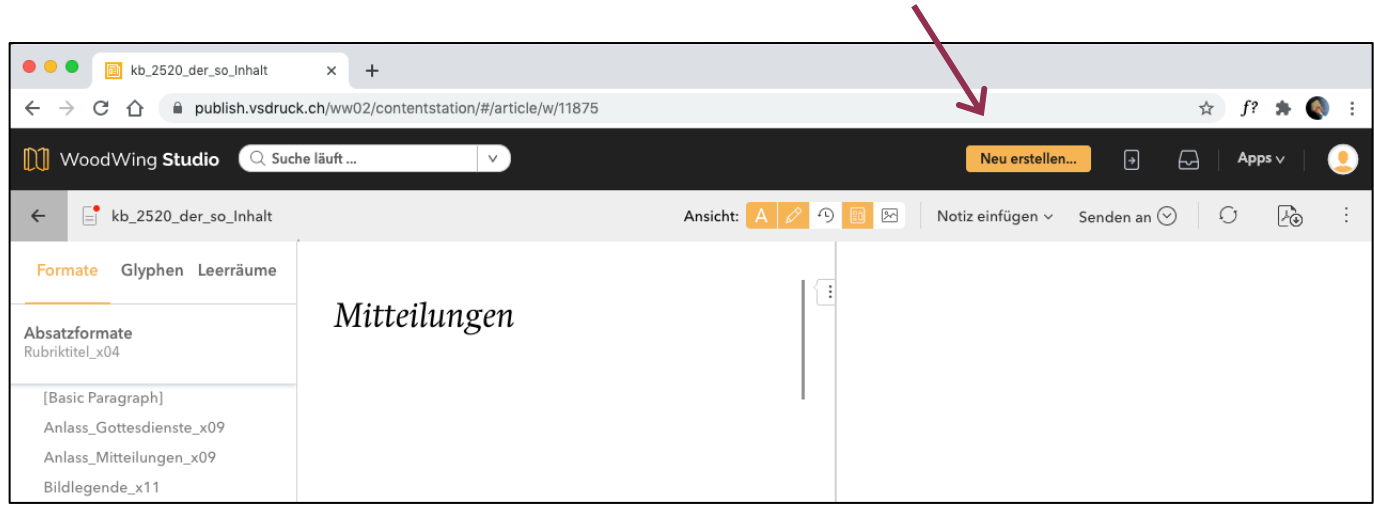

#### Bleiben Sie, wie standardmässig ausgewählt, bei «Printartikel» und suchen Sie die gewünschte Vorlage heraus.

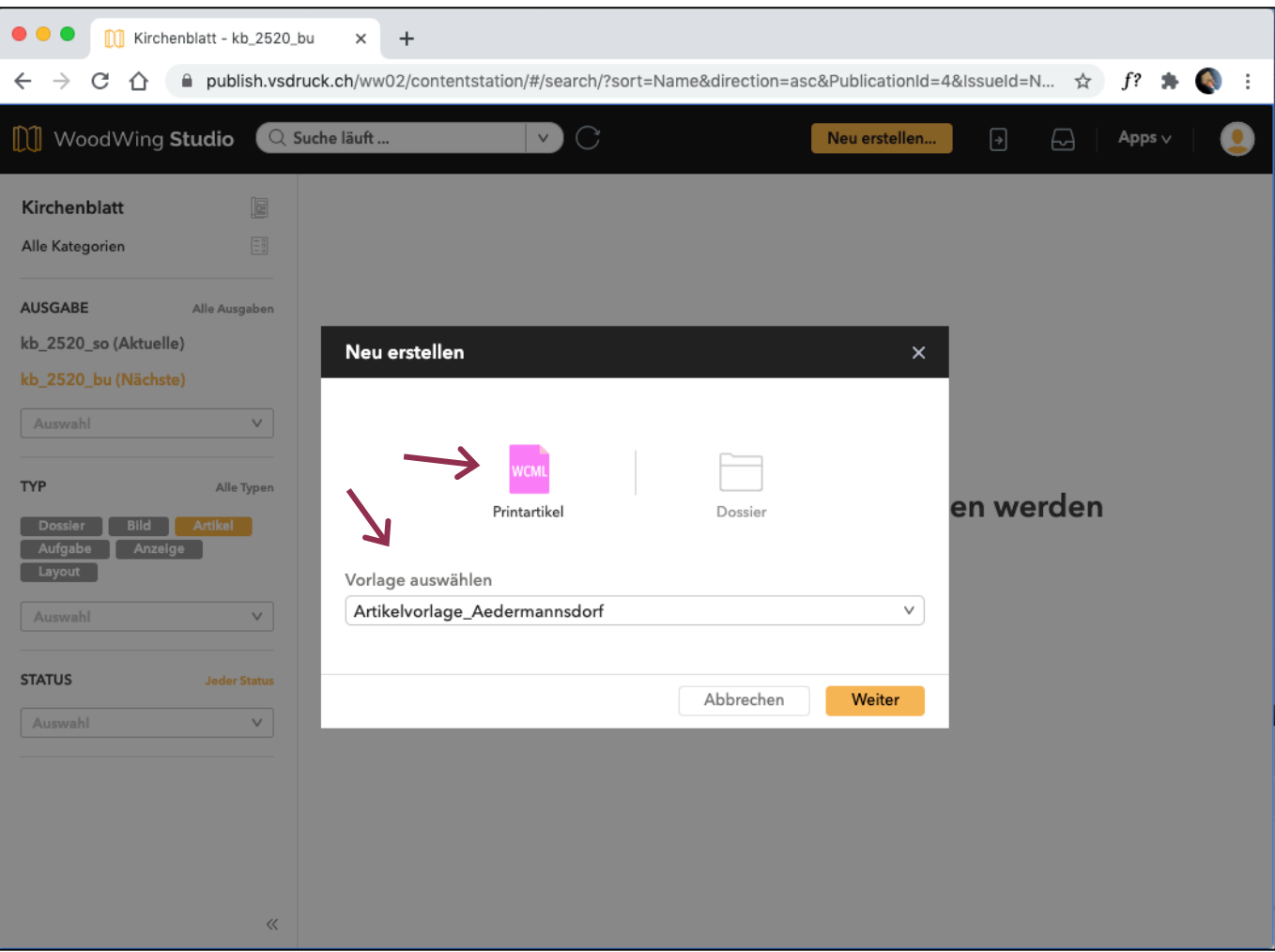

. . . . . . . . . . . .

Geben Sie nun die Angaben zum Artikel ein:

#### – **Name gemäss Namenskonvention;**

- Kirchenblatt\_Ausgabenummer\_Pfarrei\_Typ\*\_Artikeltitel
- kb\_2520\_gre\_so\_Inhalt
- kb\_2520\_gre\_bu\_Inhalt
- kb\_2520\_gre\_k1\_Wallfahrt
- kb\_2520\_gre\_k2\_Sonntagsschule
- **Veröffentlichen in (Ausgabe so oder bu),**
- **Kategorie (Inhalt),**
- **Status (A\_Redaktion).**

Klicken Sie anschliessend auf «Erstellen».

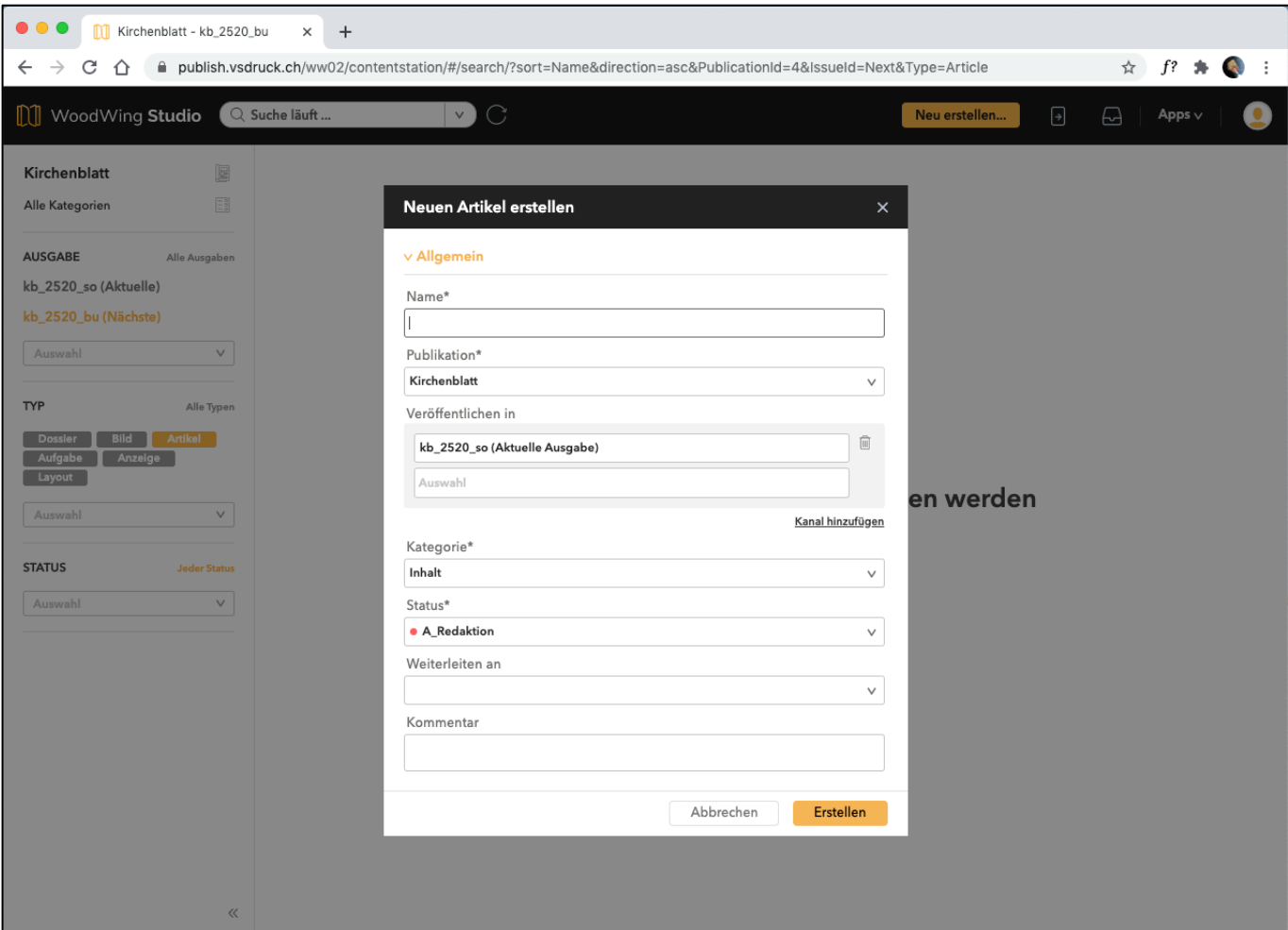

# *Editor einrichten*

Klicken Sie bei der Ansicht auf die unten gezeigten drei Symbole, dass sie orange hinterlegt sind, und deaktivieren Sie die restlichen zwei:

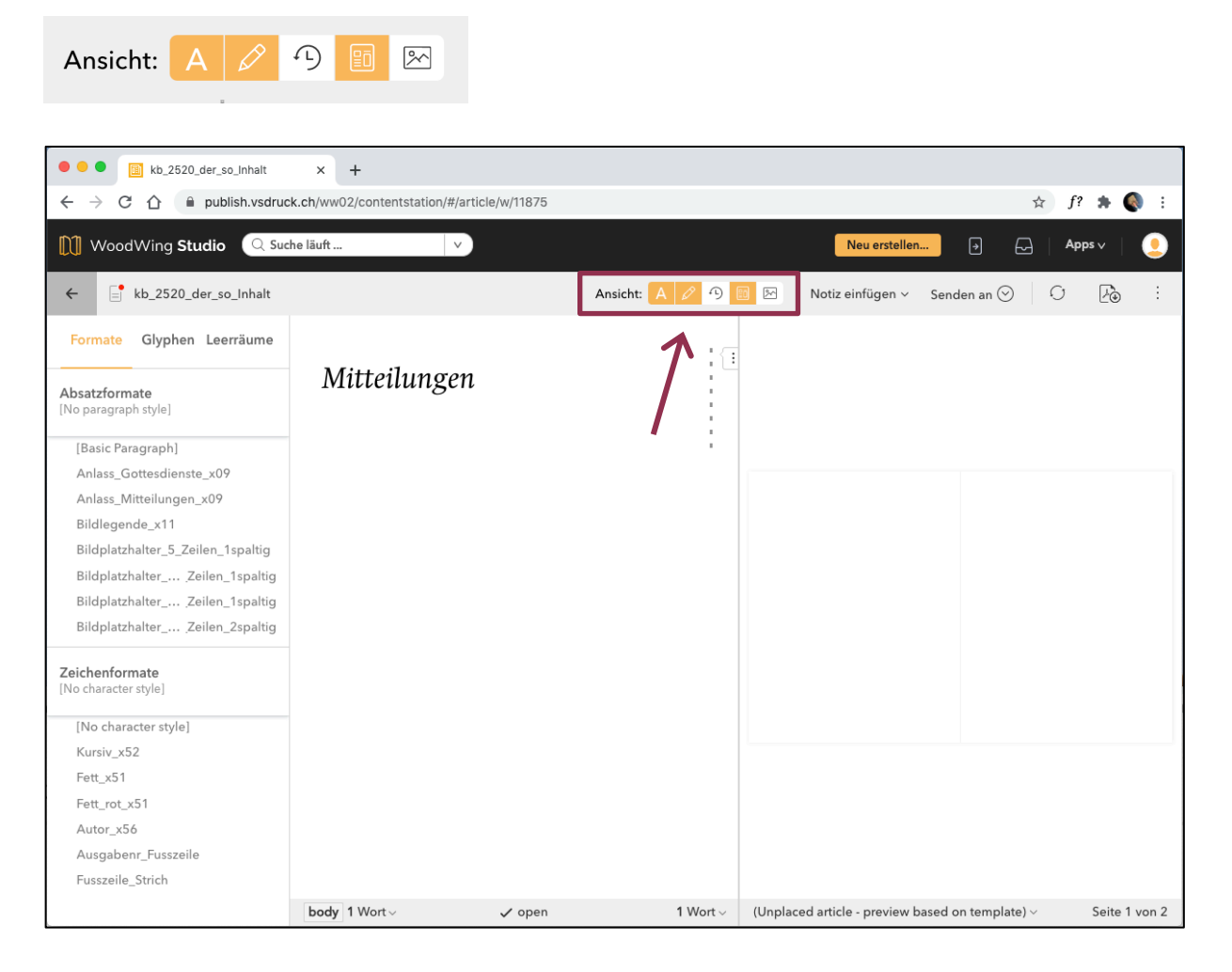

Es sind nun die drei Bereiche geöffnet, die Sie für die Bearbeitung ihres Artikels benötigen.

Klicken Sie oben rechts auf die drei Punkte, danach auf «Voreinstellungen» und dann auf «Artikelmarkierung anzeigen», um die orange Artikelmarkierung auszublenden.

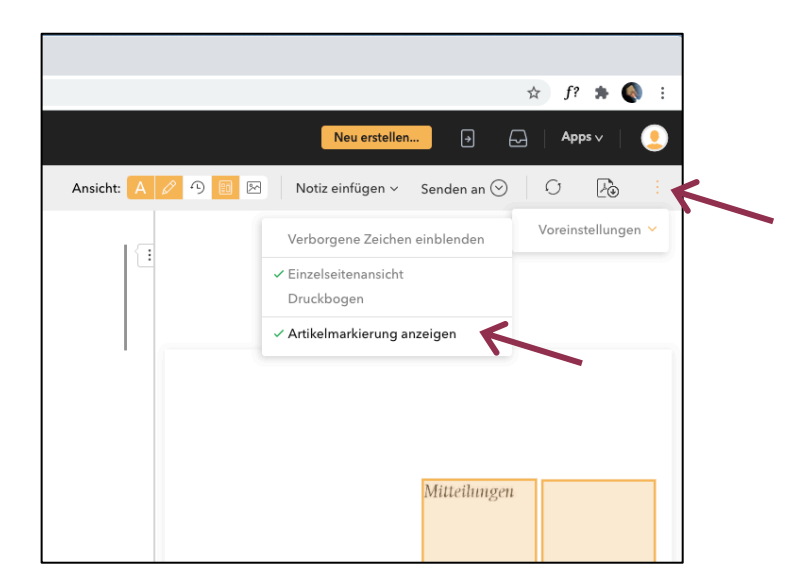

## *Inhalt einfügen und formatieren*

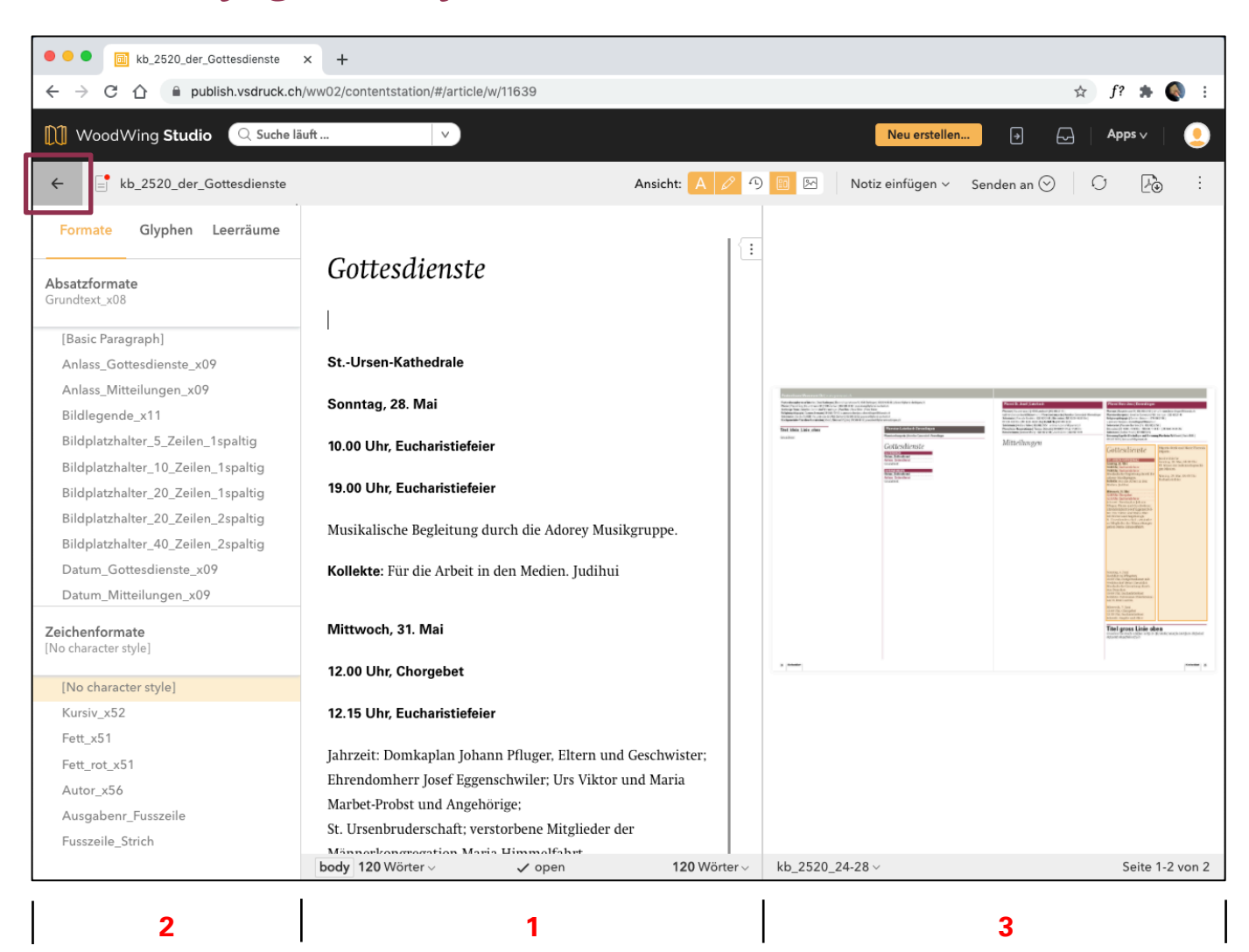

- **1** Fügen Sie hier den Text ein, legen Sie die Umbrüche fest und markieren Sie Textstellen für die Formatierung.
- **2** Wählen Sie hier Absatz- und Zeichenformate, um damit ihren Text zu formatieren. Ausserdem können Sie hier unter den Reitern «Glyphen» und «Leerräume» Sonderzeichen und Leerräume einfügen.
- **3** Hier wird der Artikel in der Seitenvorschau angezeigt. Alle Änderungen, die Sie vornehmen, werden in der Vorschau automatisch aktualisiert. Vergrössern Sie die Vorschau, indem Sie mit der Maus darüberfahren und dann unten rechts auf das Plus-Symbol klicken.

# *Artikel speichern und schliessen*

Alle Änderungen werden fortlaufend automatisch gespeichert. Der Artikel kann also einfach über den Pfeil links oben geschlossen werden.

# *Artikel freigeben*

Um einen Artikel für das Layout freizugeben, klicken Sie in der Menüleiste oben auf «Senden an».

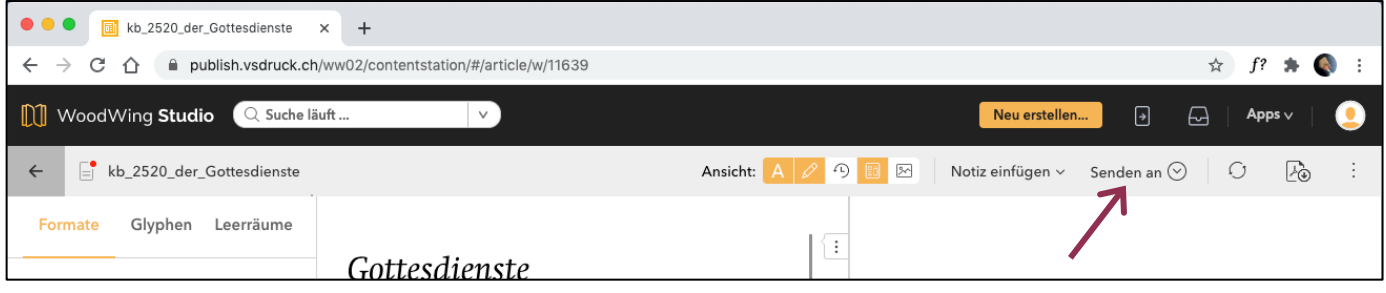

Ändern Sie dann den Status auf «A\_frei zum Layout» und schliessen das Fenster mit «Speichern». Auch in der Artikelübersicht (siehe Seite 12) können Sie die Artikel mit einem Rechtsklick «an den nächsten Status senden».

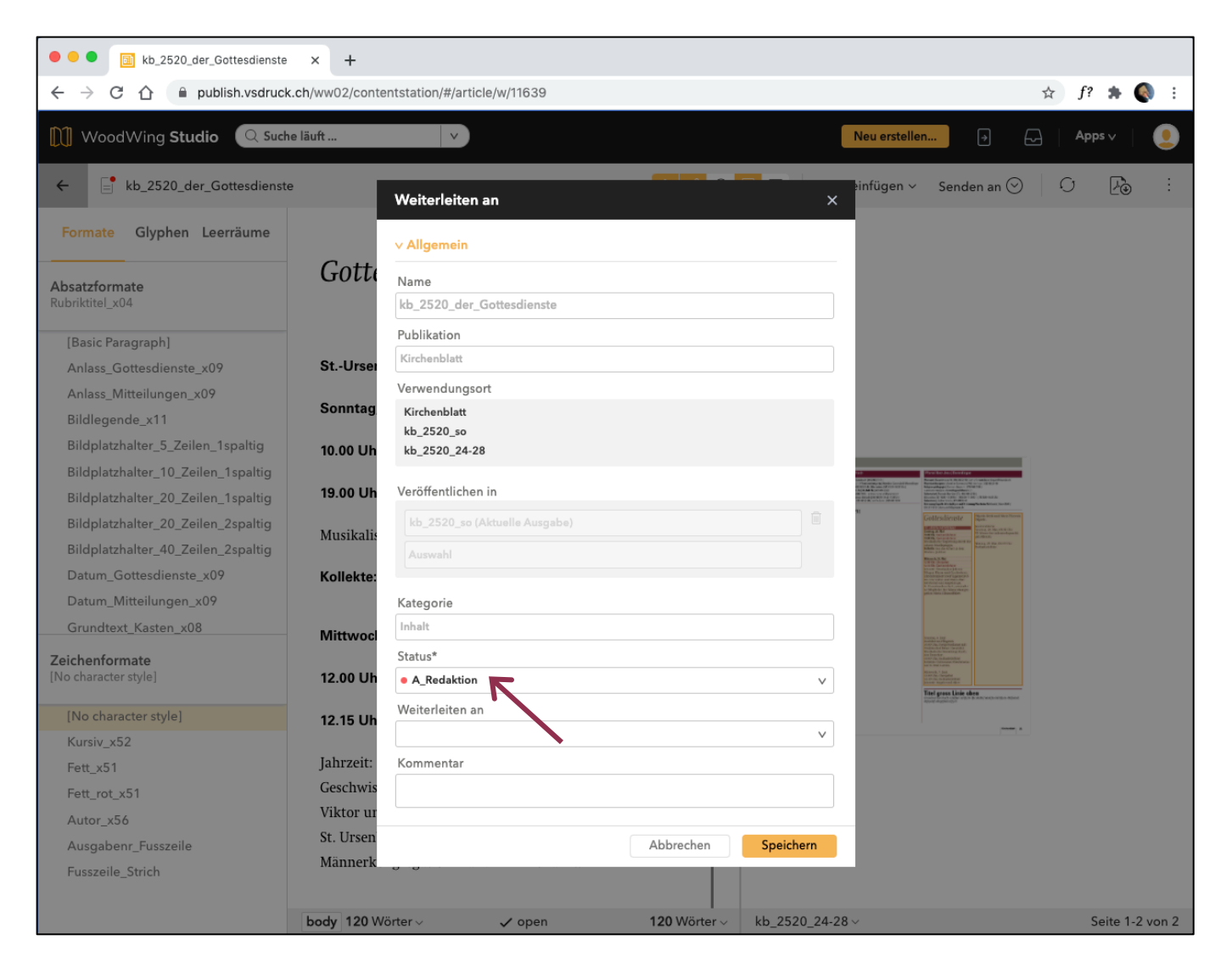

# *Artikel suchen und öffnen*

Um ihre Artikel zu finden, nutzen Sie die Suchleiste oder suchen Sie sie in der Liste. Öffnen Sie den Artikel mit einem Doppelklick.

. . . . . . . . . . . . . . . . . . . .

# *Publikationenübersicht*

Um zur Publikationen-Übersicht zu gelangen, klicken Sie oben rechts auf «Apps» und wählen dann «Publikationen-Übersicht».

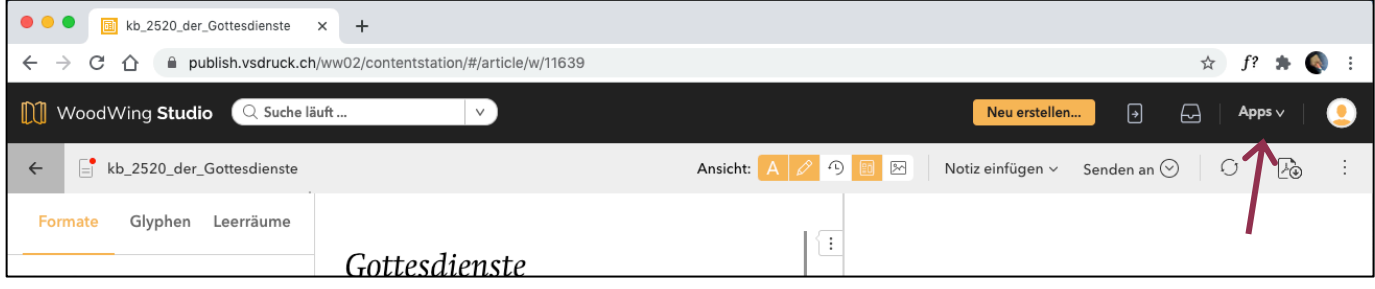

Wählen Sie links die Ausgabe aus. Stellen Sie oben rechts die Darstellungsgrösse der Seitenübersicht ein. Per Doppelklick auf eine Seite erscheint eine vergrösserte Ansicht.

Klicken Sie oben links auf den Pfeil, um zurück zur Artikelübersicht zu gelangen.

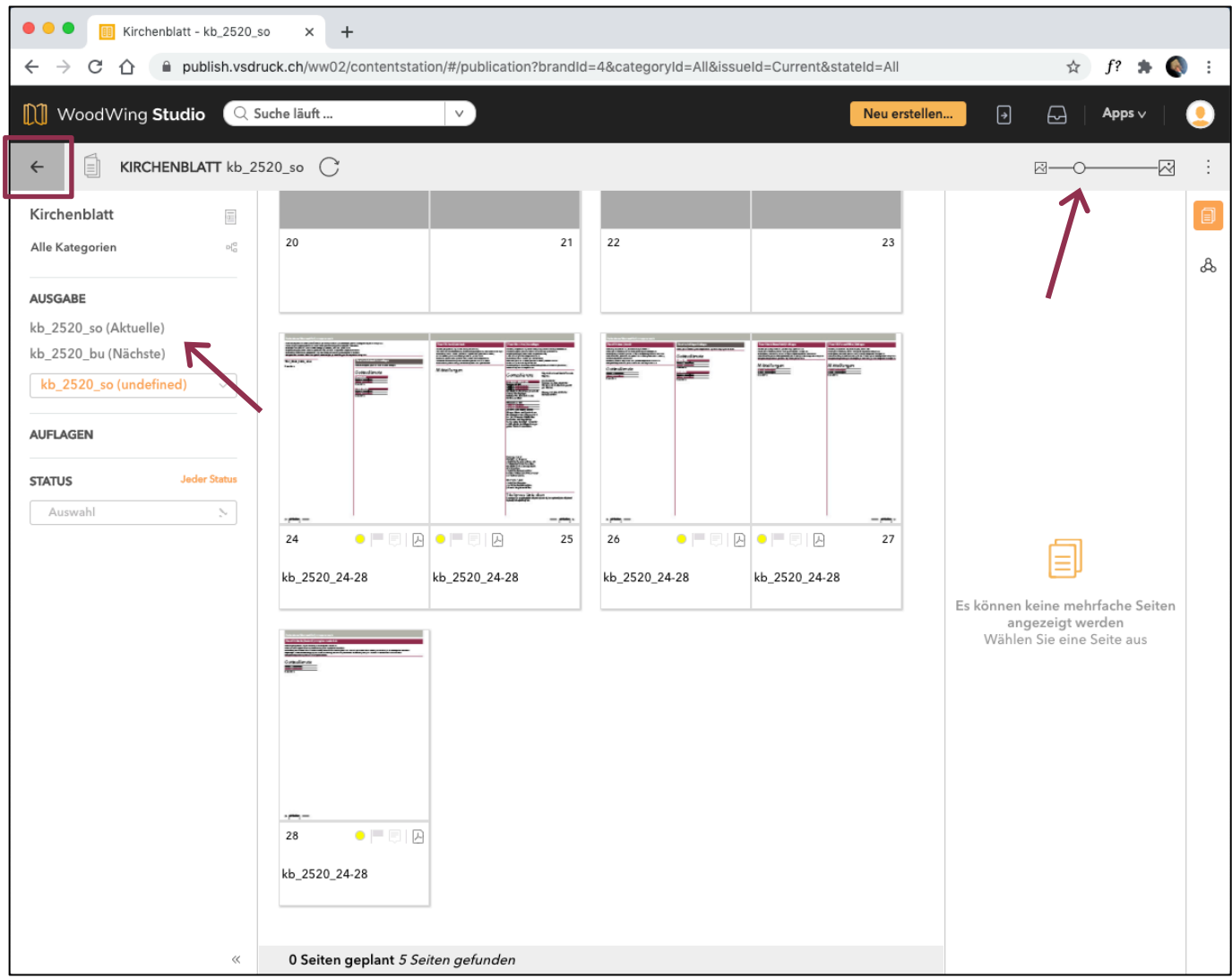

# *Bilder/Grafiken/Inserate senden*

**Bilder/Grafiken/Inserate werden neu nicht mehr ins Redaktionssystem hochgeladen, sondern per E-Mail an kirchenblatt@vsdruck.ch gesendet.**

Die Höhe muss ungefähr abgeschätzt werden. Proportion beachten oder allfälligen Ausschnitt einschätzen.

Weiter ist es für das Layout wichtig, dass sie einen allfälligen Bildausschnitt angeben, entweder direkt im Text beim Bildplatzhalter oder als Beschrieb im E-Mail.

#### **WICHTIG! Die Bilddateien müssen immer mit der richtigen Namenskonvention benannt werden.**

**Namenskonvention Bild**  Kirchenblatt\_Ausgabenummer\_Pfarrei\_Bildname Z.B: **kb\_2520\_gre\_KircheGrenchen**

### *Inhaltliche Anpassungen und Funktion des Pfarreiteils*

- Allgemein soll der Pfarreiteil die Funktion einer Dienstleistung, im Sinn eines Serviceteils sein.
- Informativ, lesefreundlich und übersichtlicher mit mehr Struktur.
- Die Einteilung der Pfarreien ist neu vertikal und es ist durchaus erwünscht, dass es auf den Seiten Weissraum hat.
- Bilder, Illustrationen oder Grafiken sind farbig.
- Flyer sind nicht erwünscht, es sollen vor allem Bilder gezeigt werden und die Information als Text dazu.

int- & publishing-services

### *Gottesdienste*

Reihenfolge «Gottesdienste»: **Datum, Zeit Ort Anlass** Grundtext

Wenn es mehrere Anlässe am gleichen Tag hat, werden die Zeiten vor den Anlass gestellt.

#### **Sonntag, 18. Mai, 11.00 Uhr Eucharistiefeier**

Dienstag, 20. Mai **18.20 Uhr, Rosenkranz** 19.00 Uhr, Eucharistiefeier

Donnerstag, 29. Mai **Christi Himmelfahrt** 9.30 Uhr, Eucharistiefeier

10.00 Uhr, Flurbegehung **Beginn vor der Kirche** 

11.00 Uhr, Eucharistiefeier, mitgestaltet vom Gemischten Chor

# *Mitteilungen*

*Veranstaltungen, Informationen, Ausschreibungen, Pfarrei-/ Pastoralraum, Vorschau, usw.*

Bei den Mitteilungen ist es neu wichtig, dass Anlass, Datum, Zeit und Ort immer an den Anfang einer Mitteilung gestellt werden und nicht im Grundtext «versteckt»!

Reihenfolge «Mitteilungen»:

#### **Anlass**

**Datum Zeit Ort** Grundtext

Wichtige «Mitteilungen» können mit dem Titel (Titel\_klein\_Linie\_oben) hervorgehoben werden z.B.:

- wichtige Anlässe
- Pfarreileben
- Vorschau
- usw.

SEHR wichtige Informationen können in einen Kasten (einspaltig oder zweispaltig) gesetzt werden.

Vermeiden von Verdoppelungen: Infos aus «Mitteilungen» können z. B. in der Rubrik «Gottesdienste» eingesetzt werden.

# Mitteilungen

**Seniorenferien 2014 Einladung zum Informationsanlass** Dienstag, 27. Mai, 14.00 - ca. 16.00 Uhr **Pfarreizentrum Biberist** Alle bereits Angemeldeten sowie

alle Interessierten erhalten weitere Informationen. Mit Kaffee und Kuchen wird der Anlass abgeschlossen.

#### **Wallfahrt nach Mariastein**

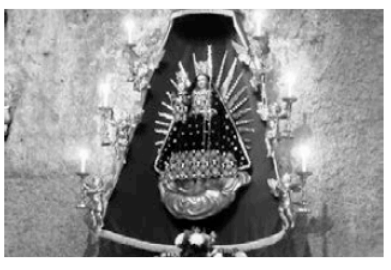

Freitag, 30. Mai 3.15 Uhr, Abmarsch in Biberist ca. 16.00 Uhr, Ankunft in Mariastein Ungefähre Marschzeit: 12 Stunden Zu Fuss von Biberist nach Mariastein Voraussetzung: Gute Grundkondition und Ausdauer, Freude am Wandern und meditativen Unterwegssein. Infos und **Anmeldung: Pfarramt Biberist.** 

print- & publishing-services 

# *Absatzformate*

#### **Rubriktitel**

«Gottesdienste» und «Mitteilungen»

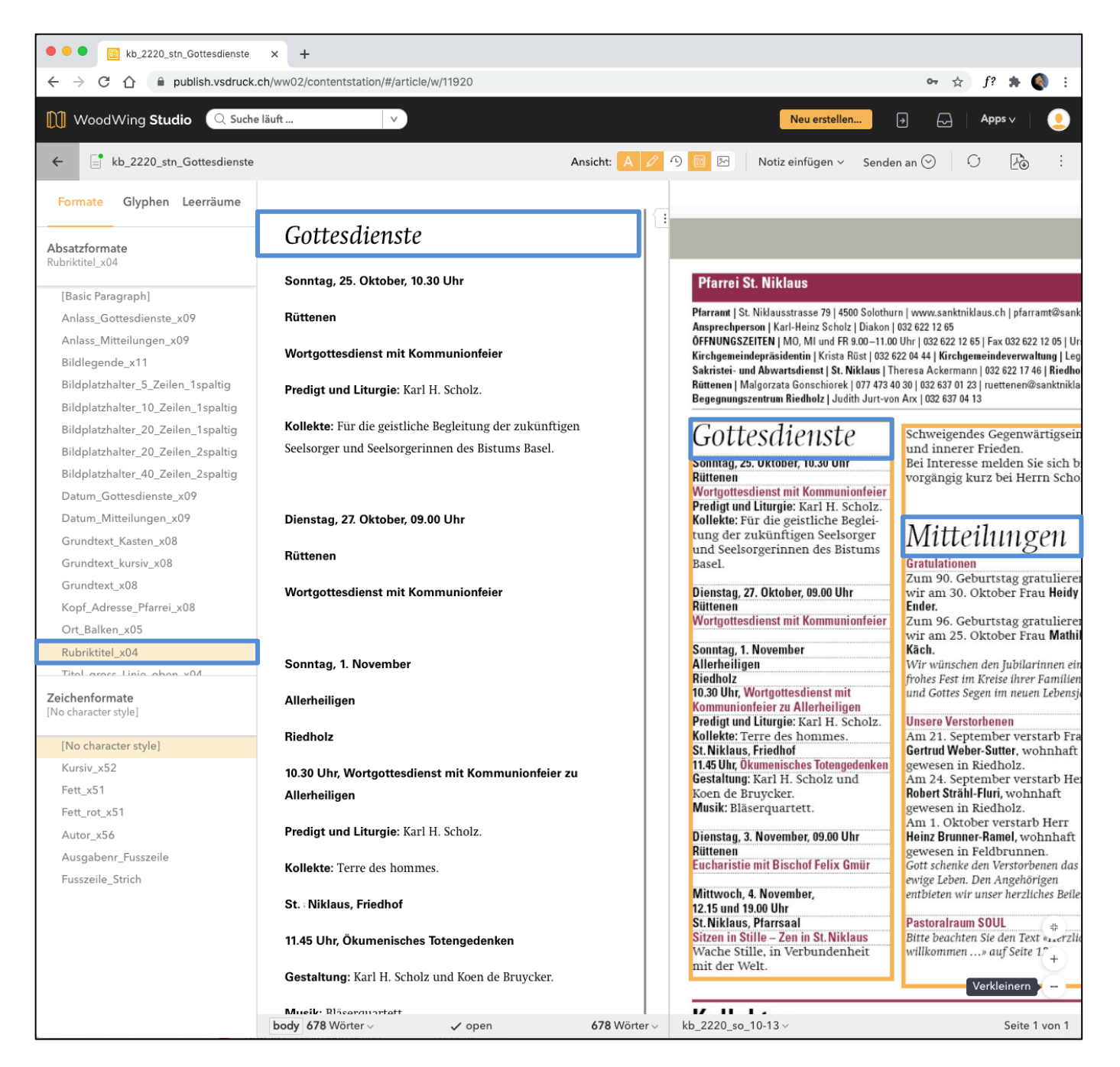

print- & publishing-services 

#### **Grundtext**

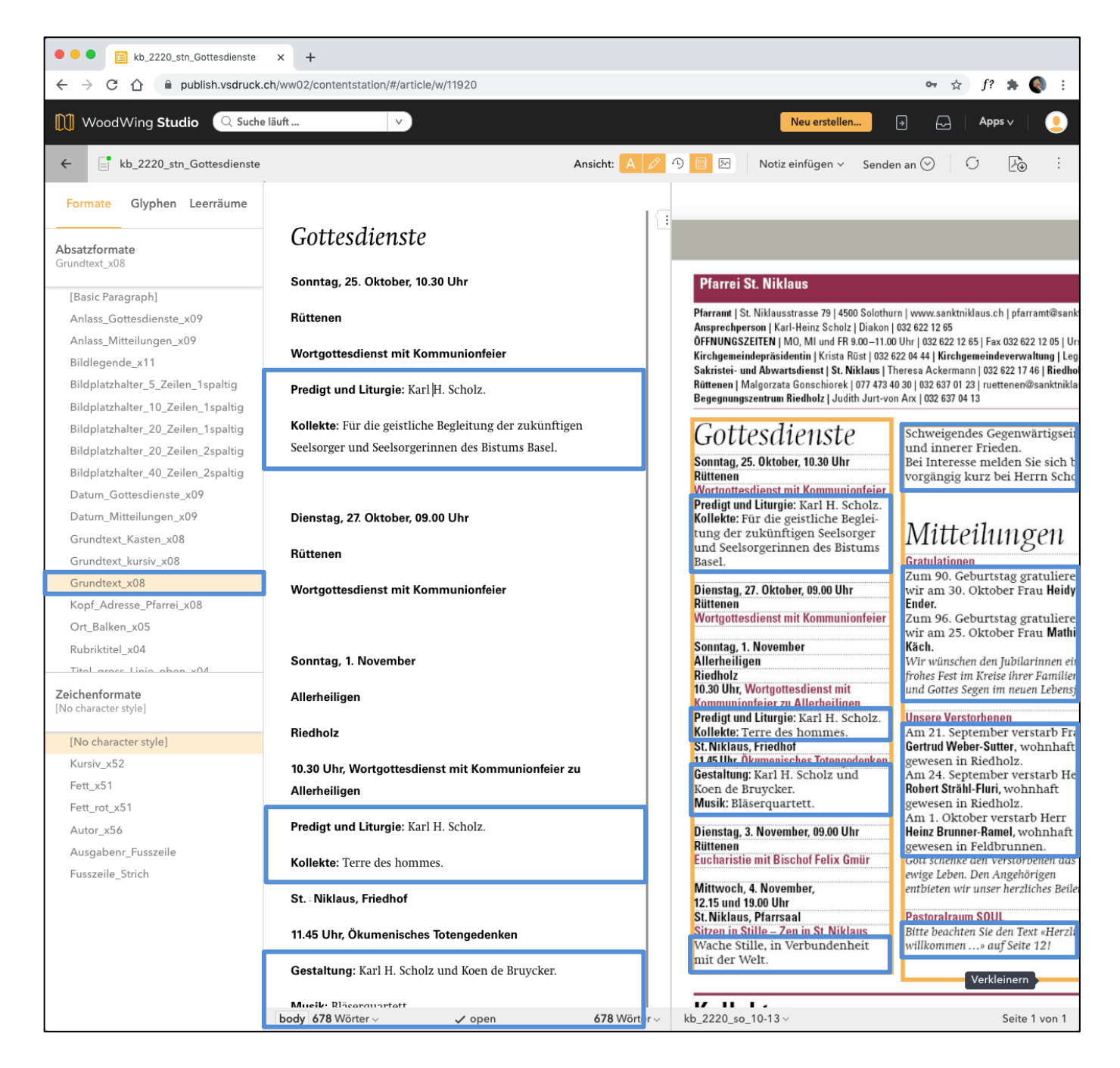

print- & publishing-services 

#### **Grundtext kursiv**

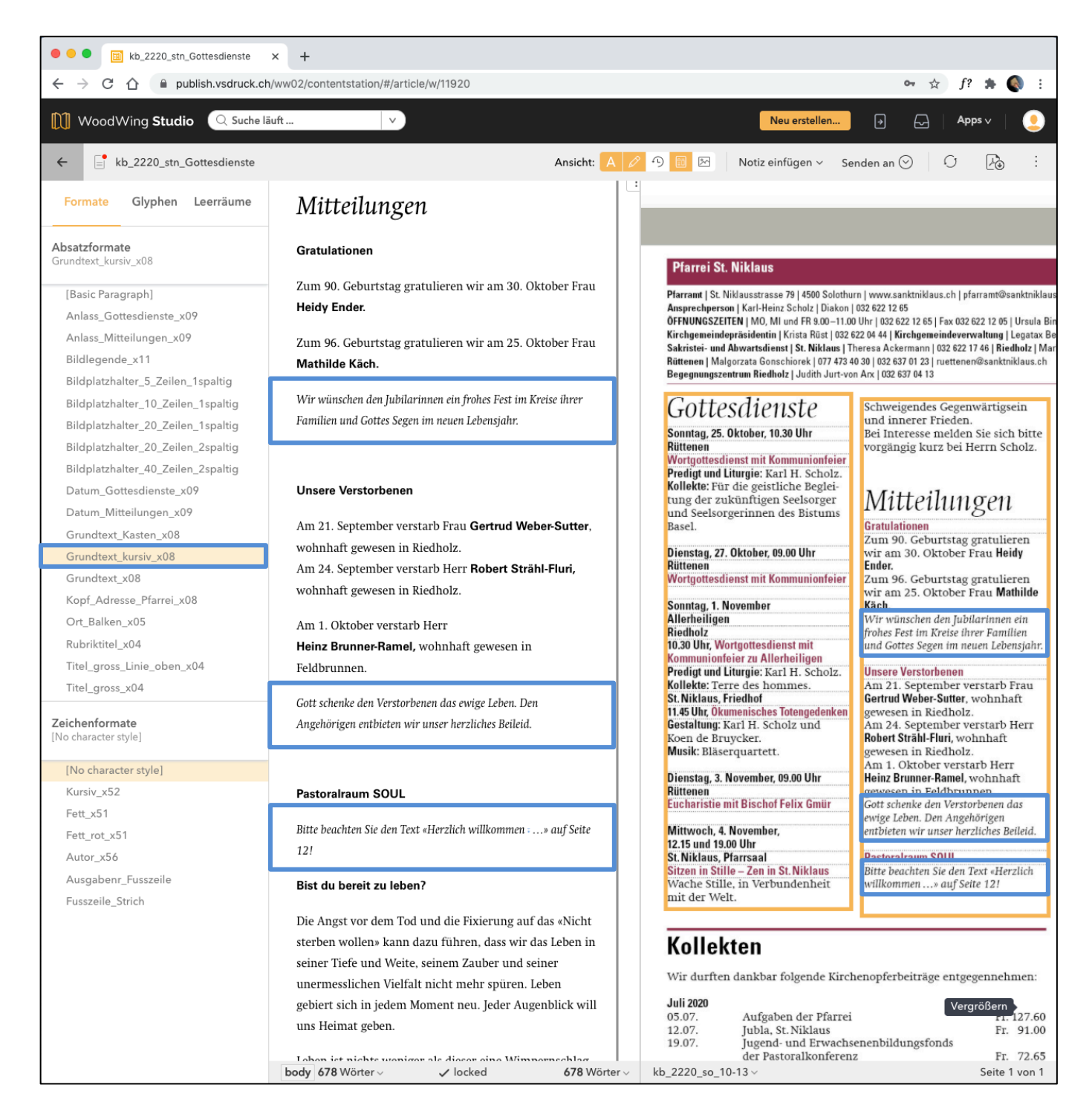

print- & publishing-services 

#### **Zeichenformat: Kursiv Grundtext**

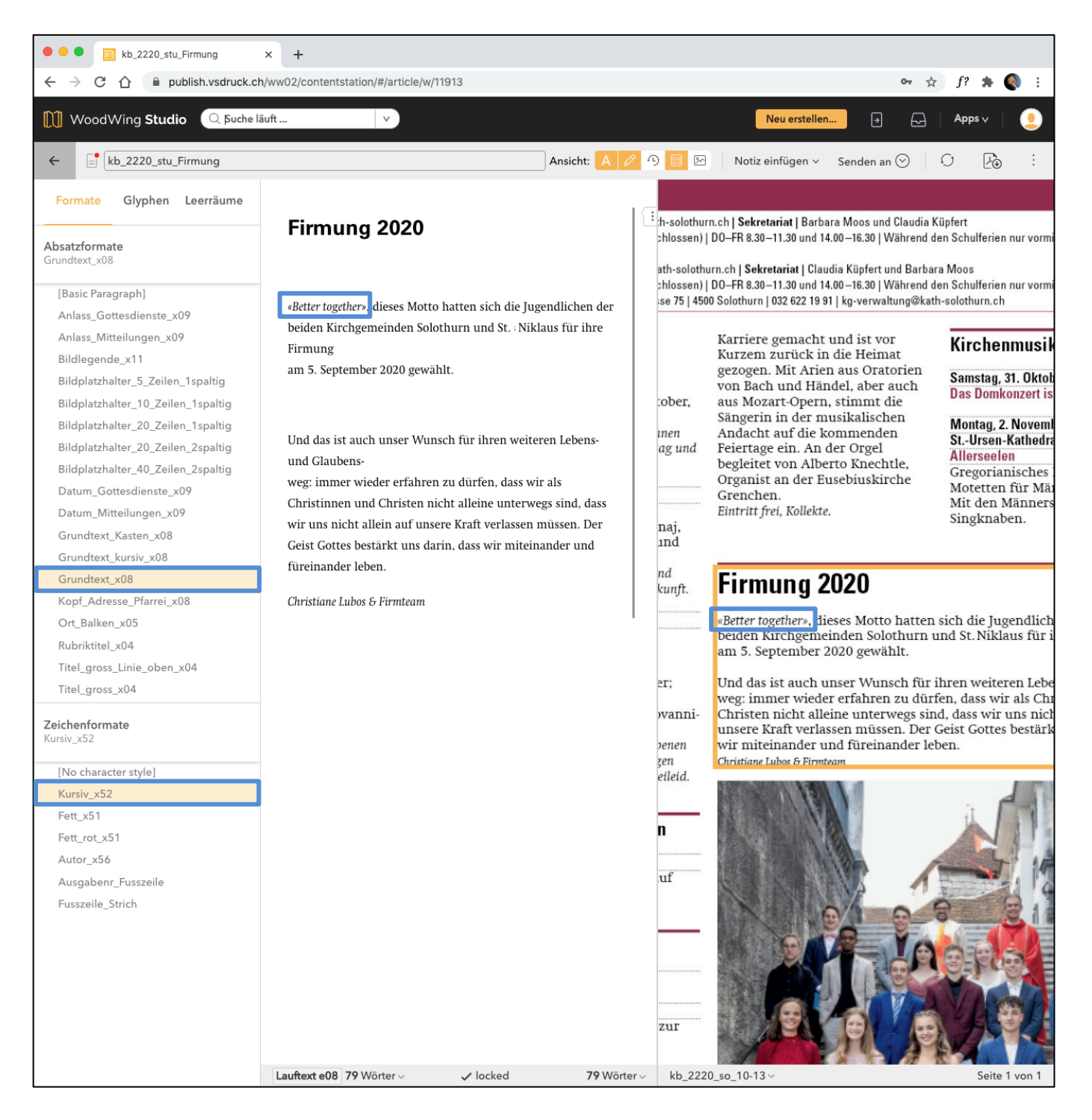

print- & publishing-services 

#### **Zeichenformat: Autor/Verfasser Grundtext**

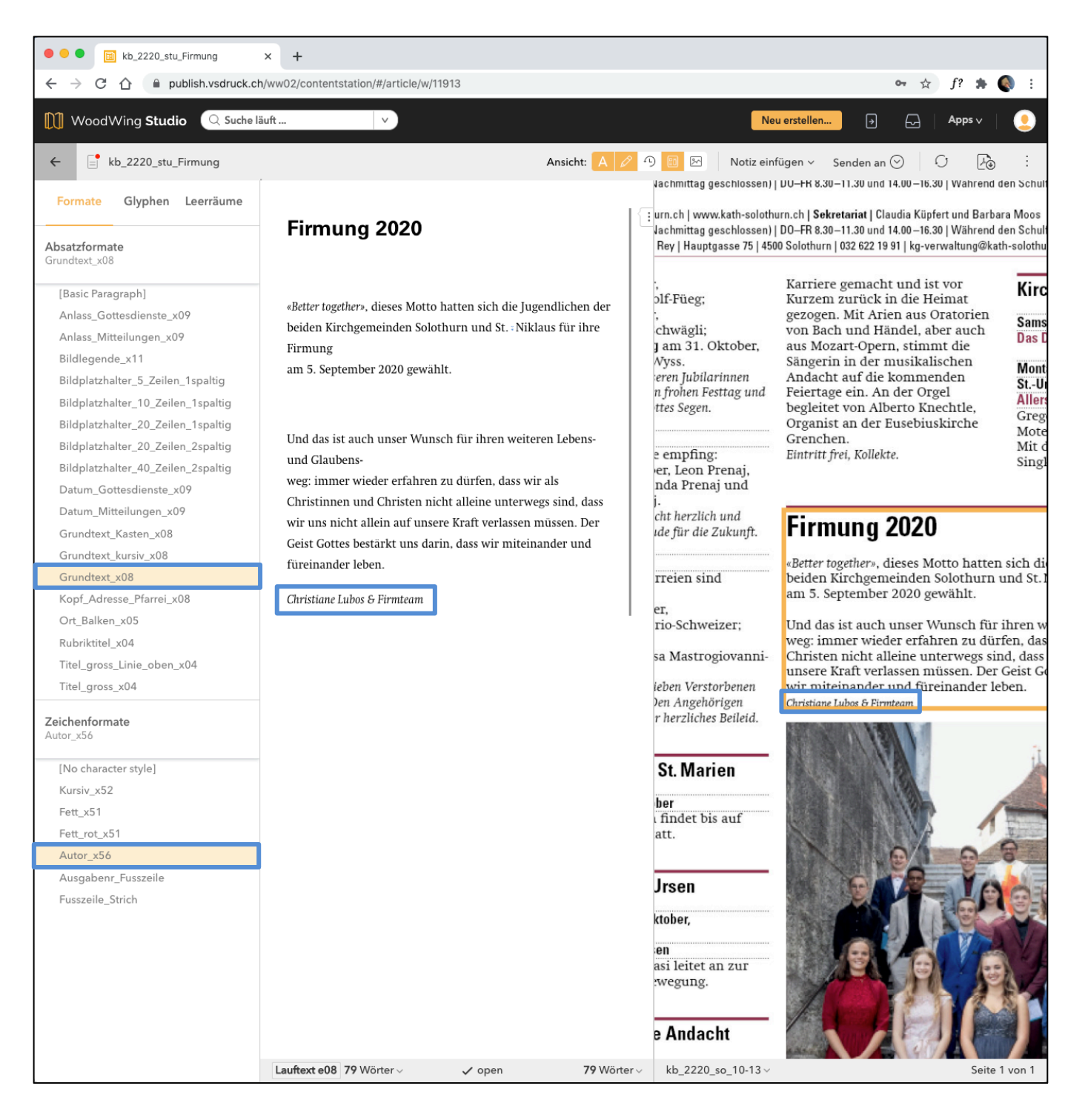

print- & publishing-services 

#### **Datum «Gottesdienste»**

Datum, Zeit und Ort Textfarbe: schwarz

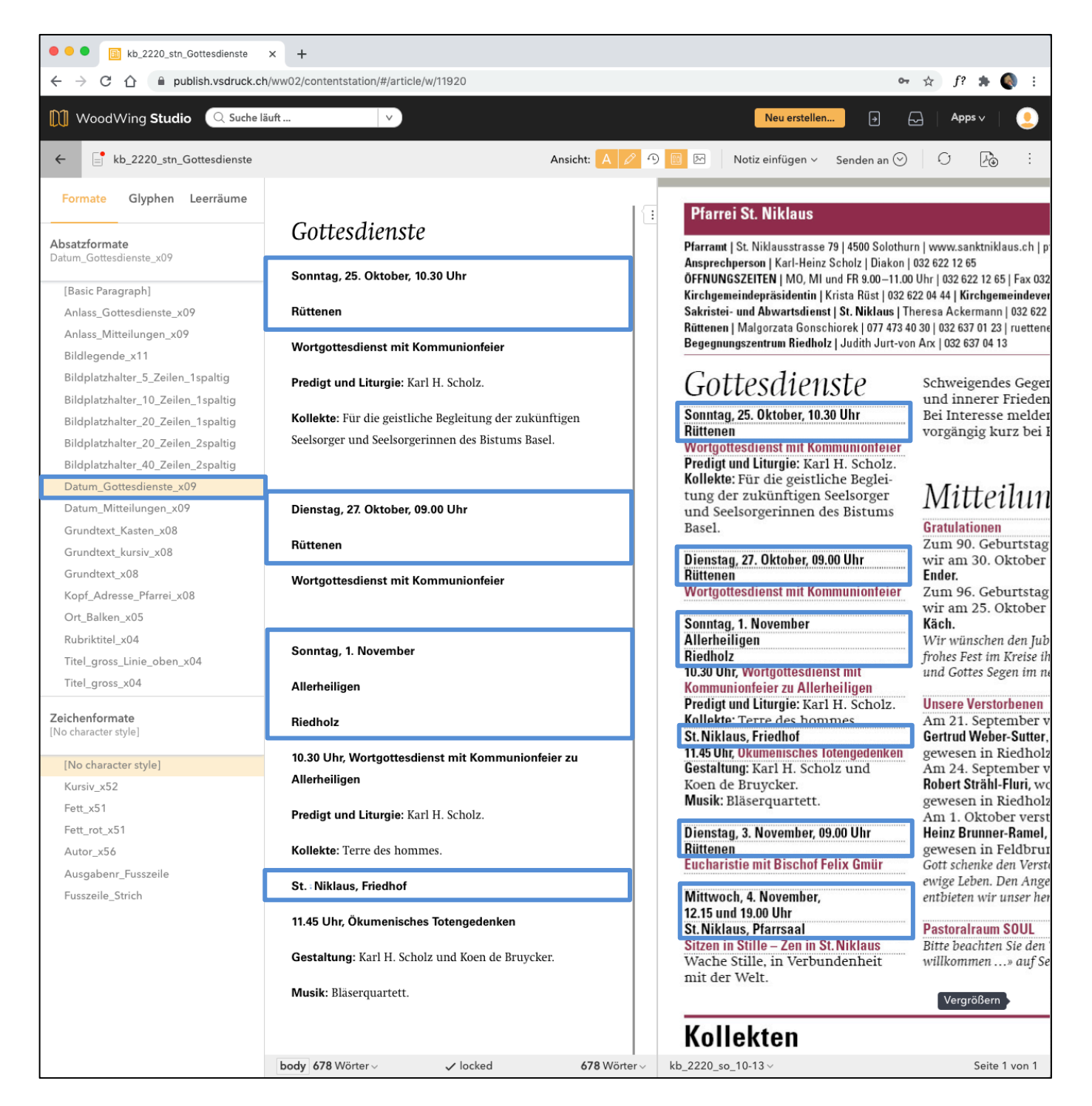

print- & publishing-services 

#### **Anlass «Gottesdienste»**

Anlass (Gottesdienst, usw.) Textfarbe: rot

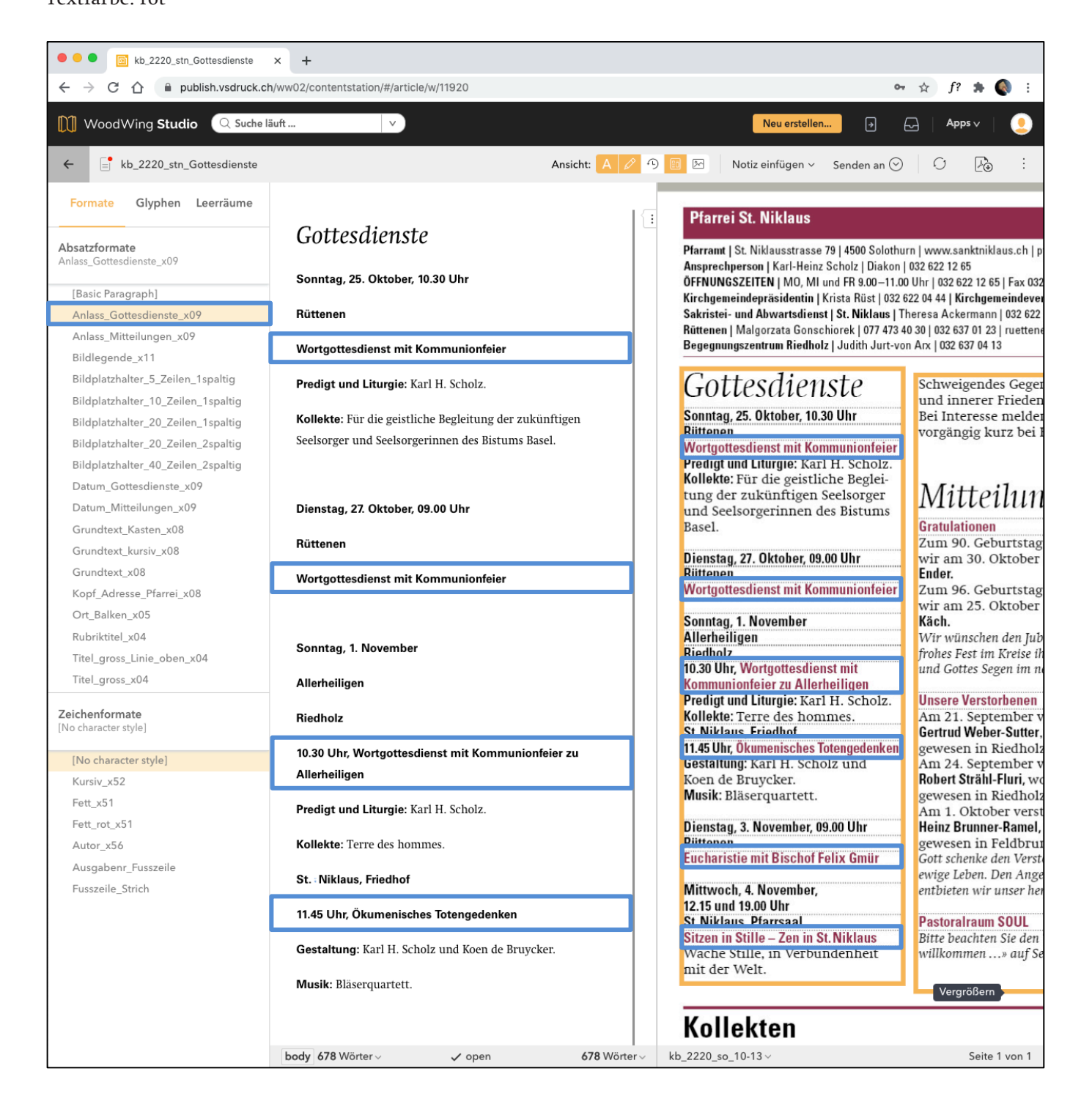

print - & publishing-services 

#### **Zeichenformat: Fett**

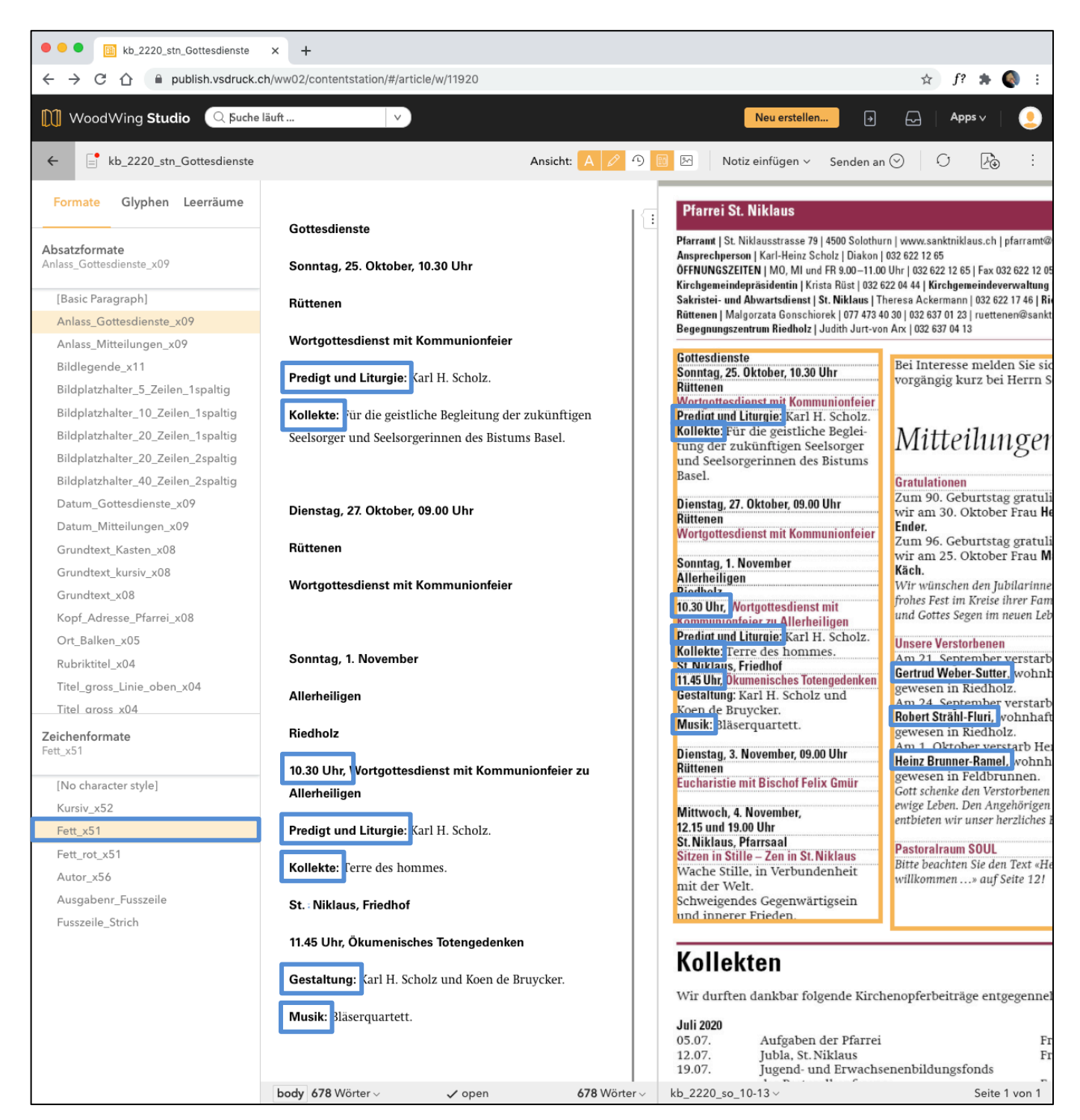

print- & publishing-services 

#### **Ort Balken**

Wird vor allem bei Pastoralräumen eingesetzt, in der Rubrik «Gottesdienste», um die einzelnen Pfarreien besser zu finden.

#### Textfarbe: negativ

Balken: rot

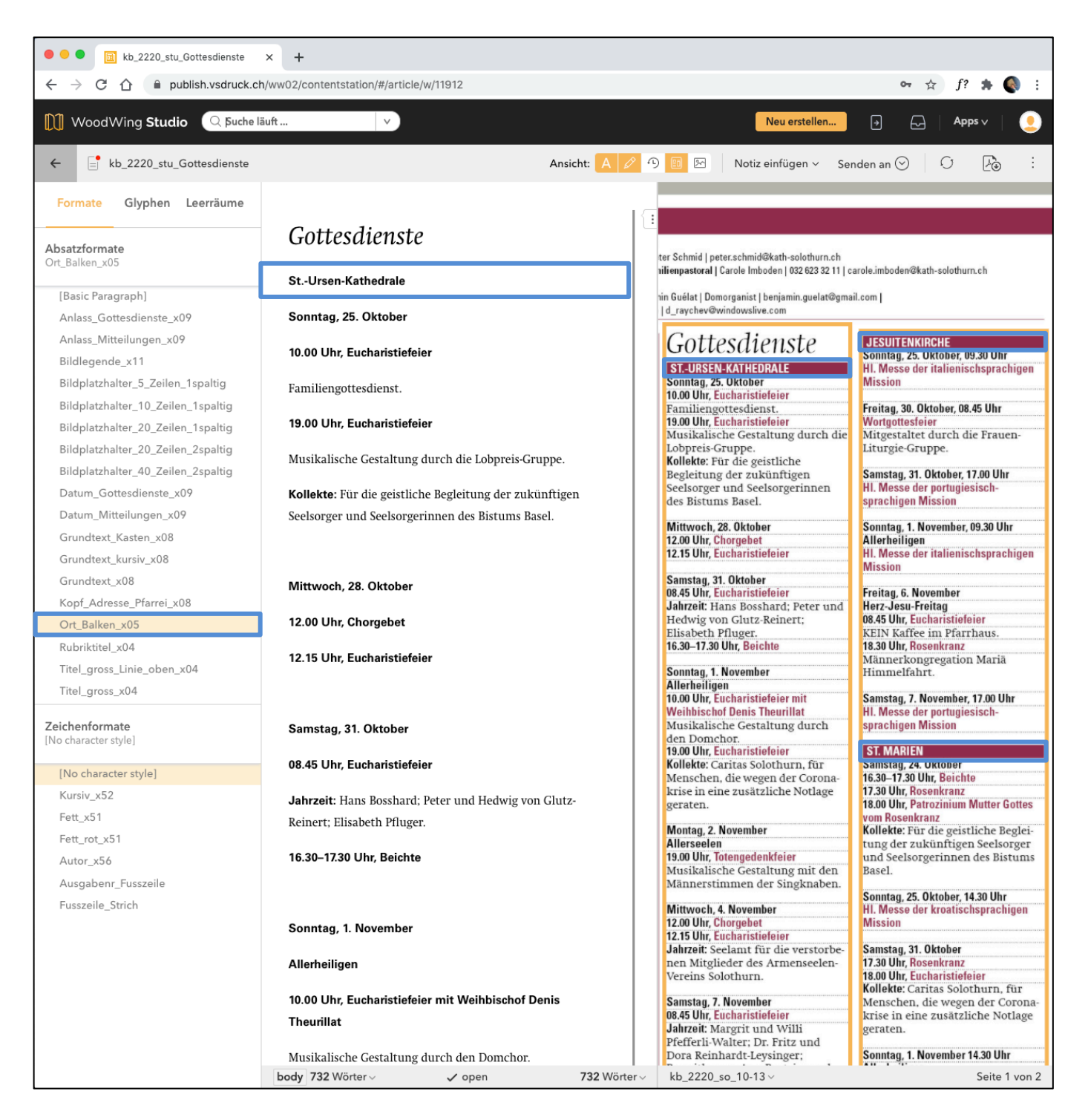

print- & publishing-services 

#### **Anlass «Mitteilungen»**

Anlass (Geburtstage, Kollekten, usw.)

Textfarbe: rot

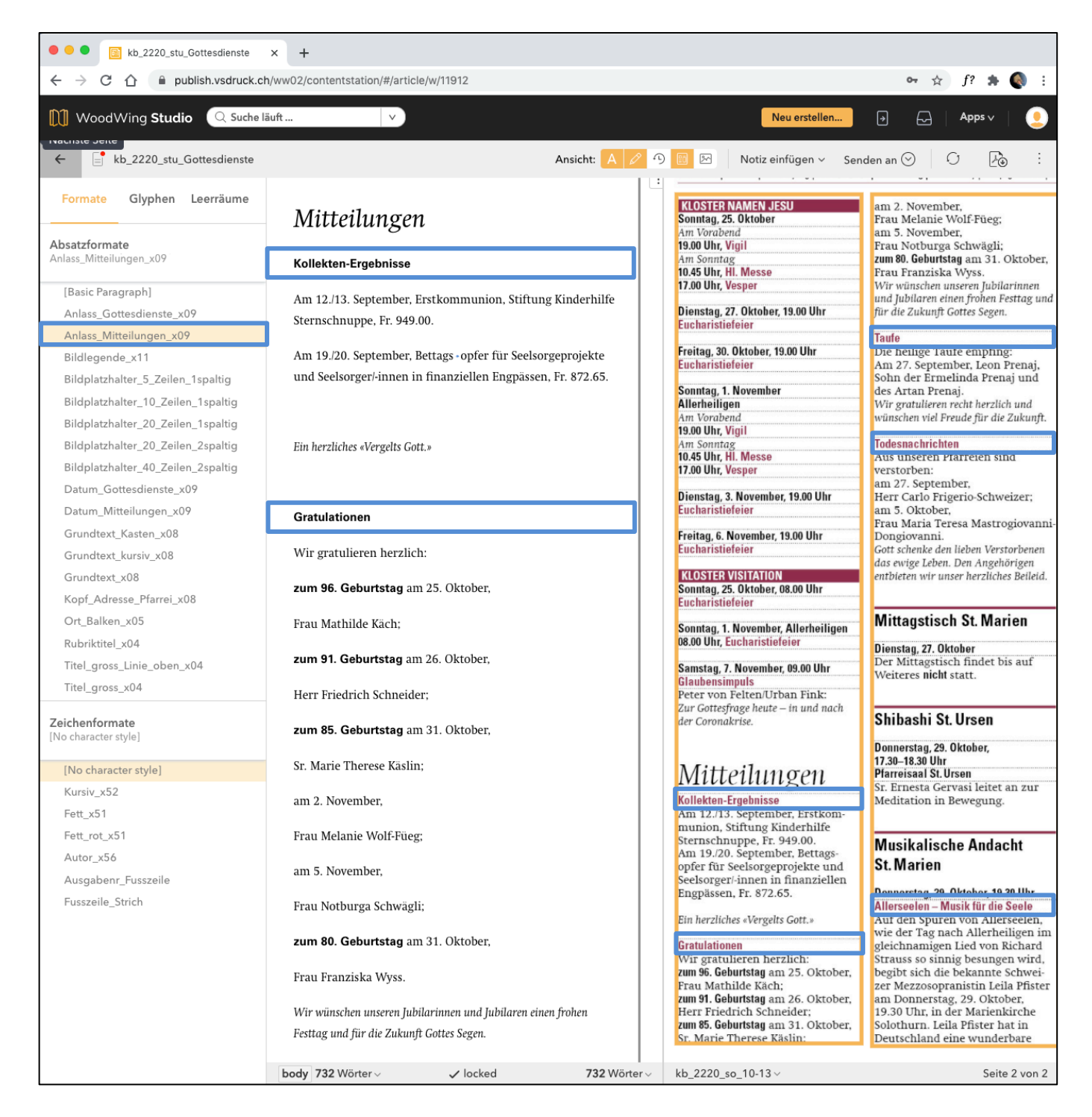

print- & publishing-services 

#### **Datum «Mitteilungen»**

Datum, Zeit und Ort Textfarbe: schwarz

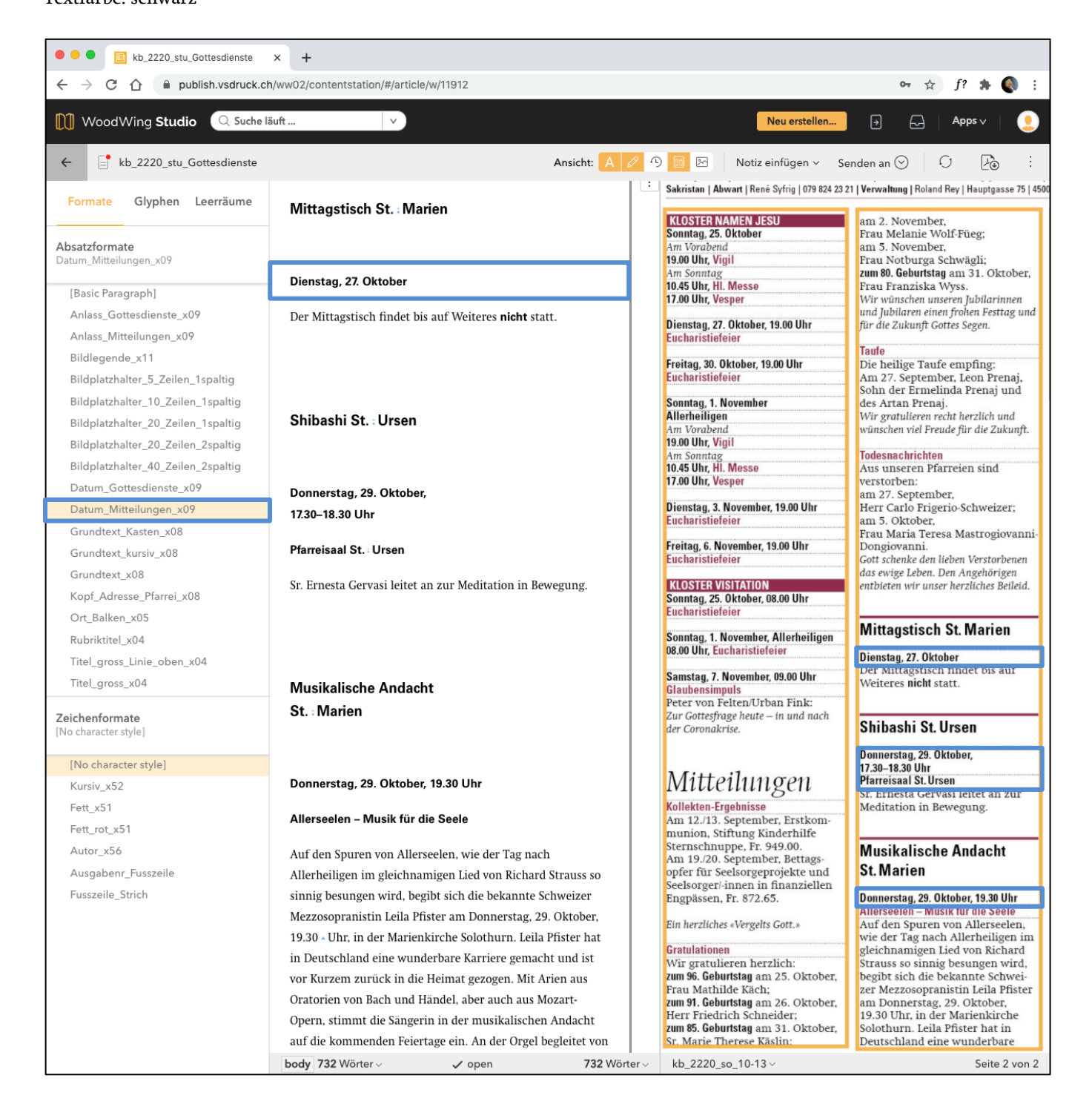

print- & publishing-services 

#### **Titel gross mit Linie oben**

Wichtige Themen und Artikel evtl. mit Bild Textfarbe: schwarz Linie: rot

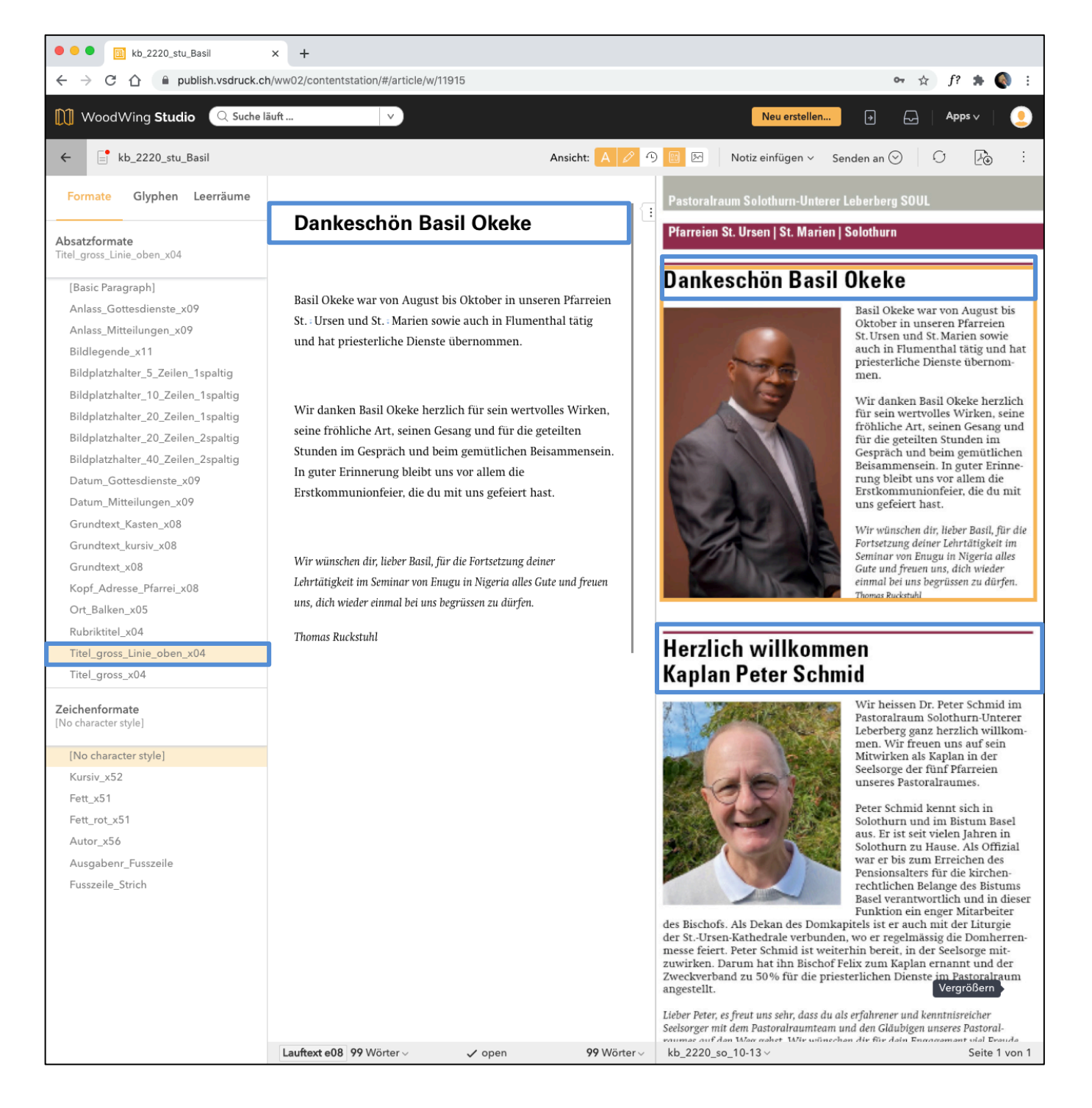

print - & publishing-services 

#### **Titel klein mit Linie oben**

Wichtige Themen und als Untertitel in der Rubrik «Mitteilungen» Textfarbe: schwarz

Linie: rot

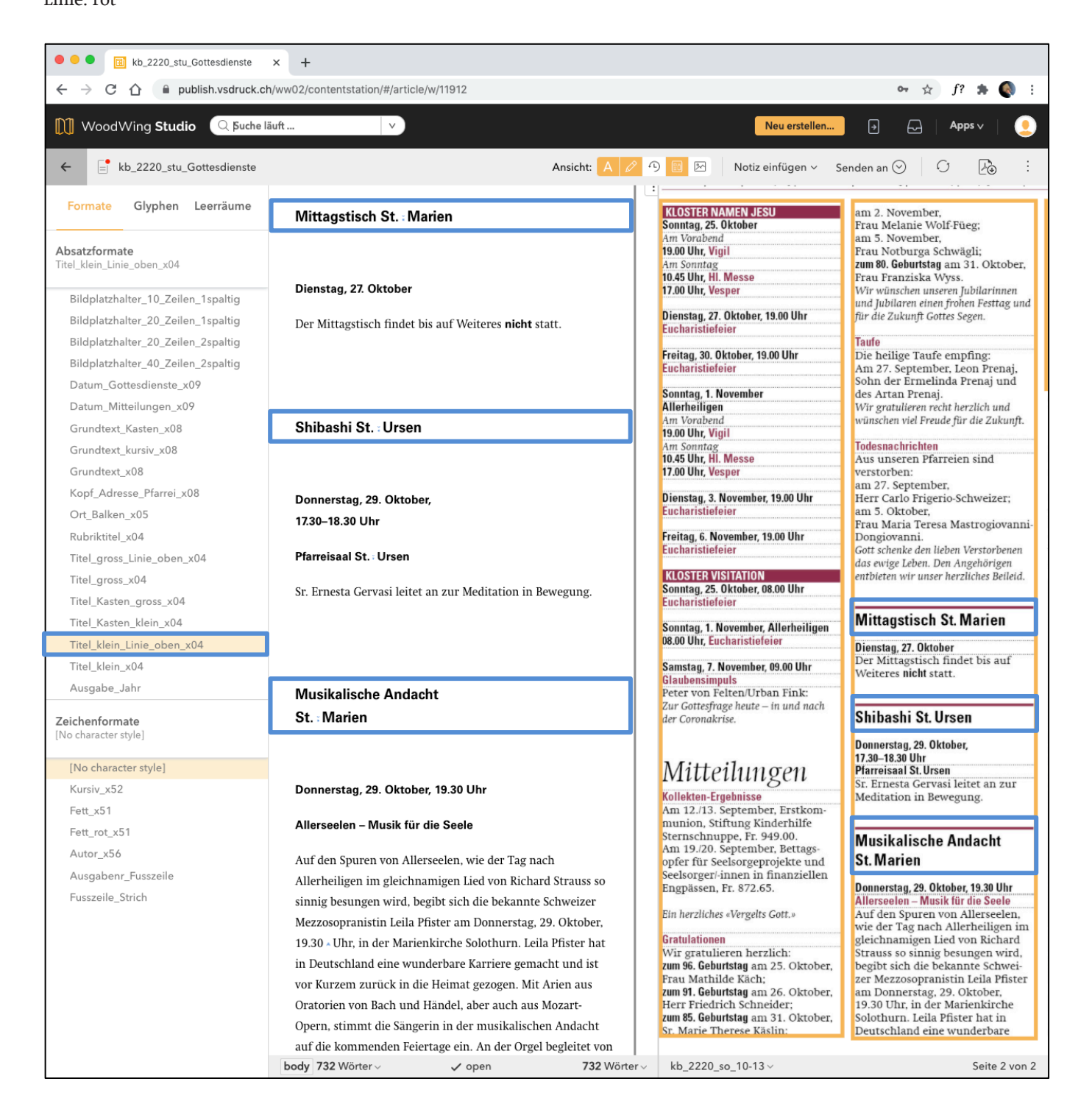

print- & publishing-services

# *Artikelvorlage zweispaltig*

Bei Bild-Text-Kombinationen oder Kasten (graue Fläche) werden die separaten Artikelvorlagen «Artikelvorlage\_2spaltig\_grau» und «Artikelvorlage\_2spaltig\_Linie» verwendet.

#### **Verwendungsbeispiele**

#### $k<sub>1</sub>$

### **Herzliche Einladung!**

- Wer? **ALAN AMES**, Australien
- Was? **Vortrag und Zeugnis:** Meine Heilung durch Gott im Anschluss: Gebet um Heilung
- $W<sub>0</sub>$ ? Kath. Kirche St. Eusebius, Grenchen

#### Wann? Sonntag, 18. Mai 2014

15.30 Uhr Rosenkranz 16.00 Uhr Eucharistiefeier 17.00 Uhr Vortrag und Gebet

#### **Zur Person:**

Alan Ames wurde 1953 in London in ärmlichen Verhältnissen geboren. Schon als Jugendlicher geriet er in eine kriminelle Motorrad-Gang und ging einen Weg voller Gewalttätigkeit und Alkohol. Später zog er mit seiner Frau und den zwei Kindern nach Australien. Doch trotz beruflichen und sportlichen Erfolges (Alan errang 4 «Schwarze Gürtel» in Aikido und kämpfte im australischen Nationalteam) war er nicht glücklich – bis er 1993 eine Gotteserfahrung machte. Nach einigem Zögern nahm er Gottes Liebe an, erfuhr Heilung von seinen Süchten, erlebte innere Heilung und weitere Wunder.

#### **Alans Charisma:**

Seit 1994 ist Alan auf allen Kontinenten unterwegs und spricht vor Menschen aller Couleur über die Liebe und Heilung, die Gott jedem von uns schenken will. Alan hat die Gabe der Heilung und weitere Gaben des Heiligen Geistes, die von Priestern und Bischöfen auf der ganzen Welt dokumentiert wurden. Alans Ortsbischof in Australien überwacht und erlaubt diesen Dienst. Alan spricht an grossen eucharistischen Kongressen ebenso wie am Weltjugendtag, in Kathedralen und Dorfkirchen, in Dritt-Welt-Ländern ebenso wie in den Industrienationen.

Weitere Infos: Pfarreisekretariat, Tel. 032 653 12 33

 $k<sub>2</sub>$ 

#### **Unsere Erstkommunikanten**

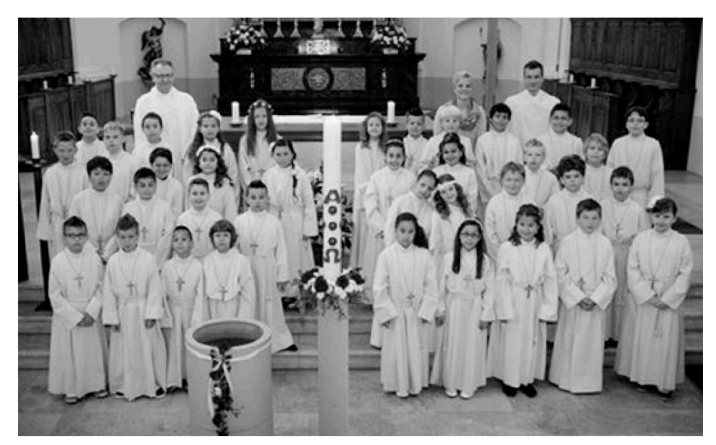

Am 27. April konnten 39 Erstkommunikanten ihren Weissen Sonntag feiern.

# *Bildplatzhalter*

Die Bildplatzhalter dienen dazu, dass der ungefähre Platzverbrauch ersichtlich wird. Die einzelnen Bildplatzhalter können in der Höhe kombiniert werden (z. B.: «Bildplatzhalter\_10\_Zeilen\_1spaltig»+«Bildplatzhalter\_5\_Zeilen\_1spaltig»).

Die Höhe eines Logos/Bildes muss ungefähr abgeschätzt werden. Proportion des Bildes beachten oder allfälligen Ausschnitt einschätzen.

Weiter ist es für das Layout wichtig, dass sie einen allfälligen Bildausschnitt angeben, entweder direkt im Text beim Bildplatzhalter oder als Beschrieb im E-Mail.

#### **Zweispaltige Bilder**

Bei Bild-/Textkombination wird die separate «Artikelvorlage\_2spaltig» verwendet.

Wenn ein Bild ohne Titel und Legende verwendet wird, können die 2spaltigen Absatzstile innerhalb des Hauptartikels eingesetzt werden.

# *Bilder, Illustrationen und Grafiken*

#### **Achtung:**

Bilder, Illustrationen oder Grafiken dürfen nicht einfach aus dem Internet heruntergeladen werden, Copyrightkosten können sehr hoch sein! Falls sie ein passendes Bild, Illustration oder Grafik im Internet finden, fragen sie beim Fotografen oder Illustrator nach, ob sie es verwenden dürfen.

Es können aber auch Bilder oder Illustrationen bei Bildagenturen gekauft werden, z. B.:

#### *Kostenpflichtig:*

- fotolia.de
- imagepoint.biz
- kna-bild.de

#### *Kostenlos:*

- pixabay.com
- unsplash.com
- pexels.com
- freepik.com

print- & publishing-services 

#### **Bildplatzhalter: 5 Zeilen, einspaltig**

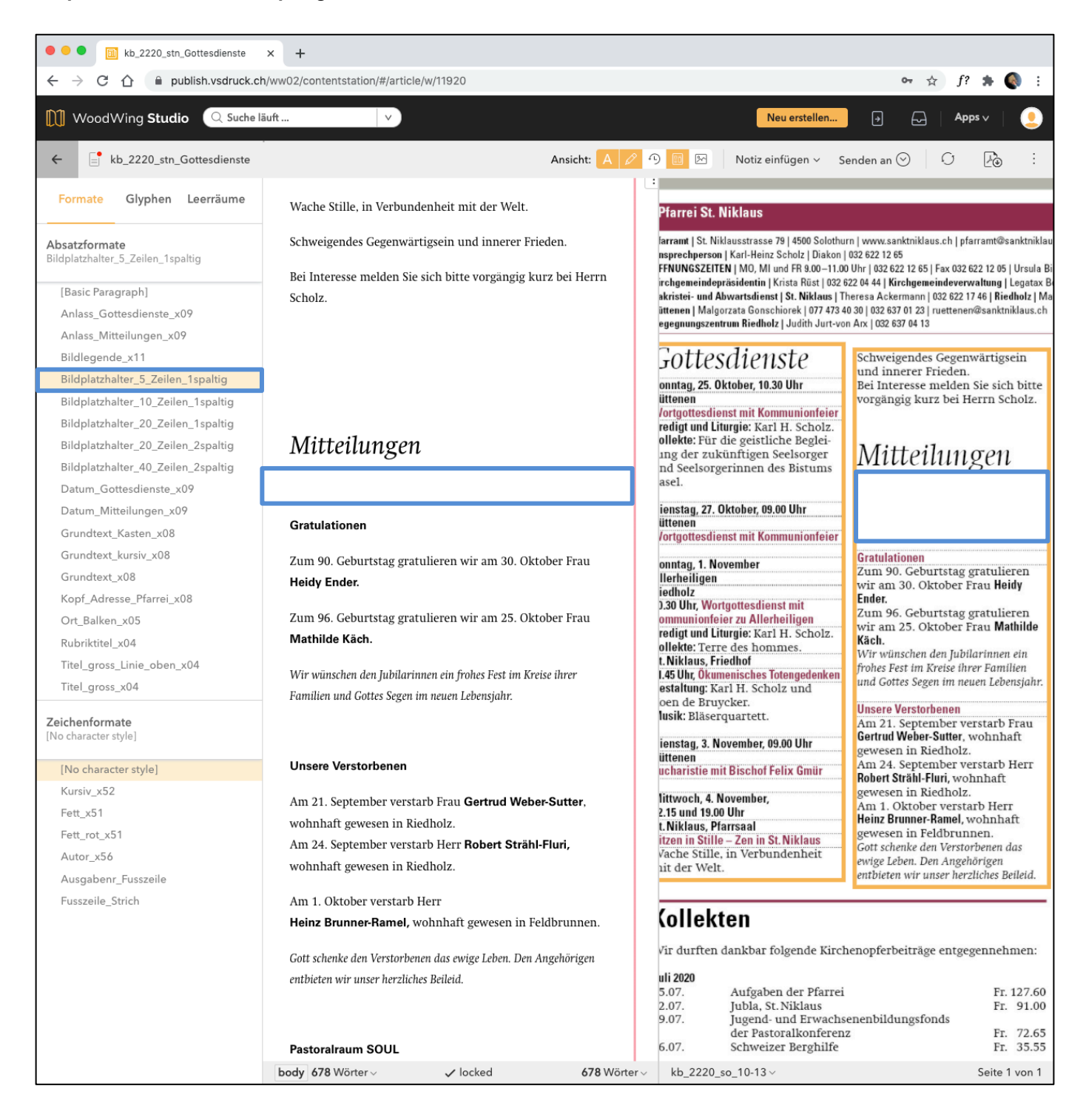

print- & publishing-services 

#### **Bildplatzhalter: 10 Zeilen, einspaltig**

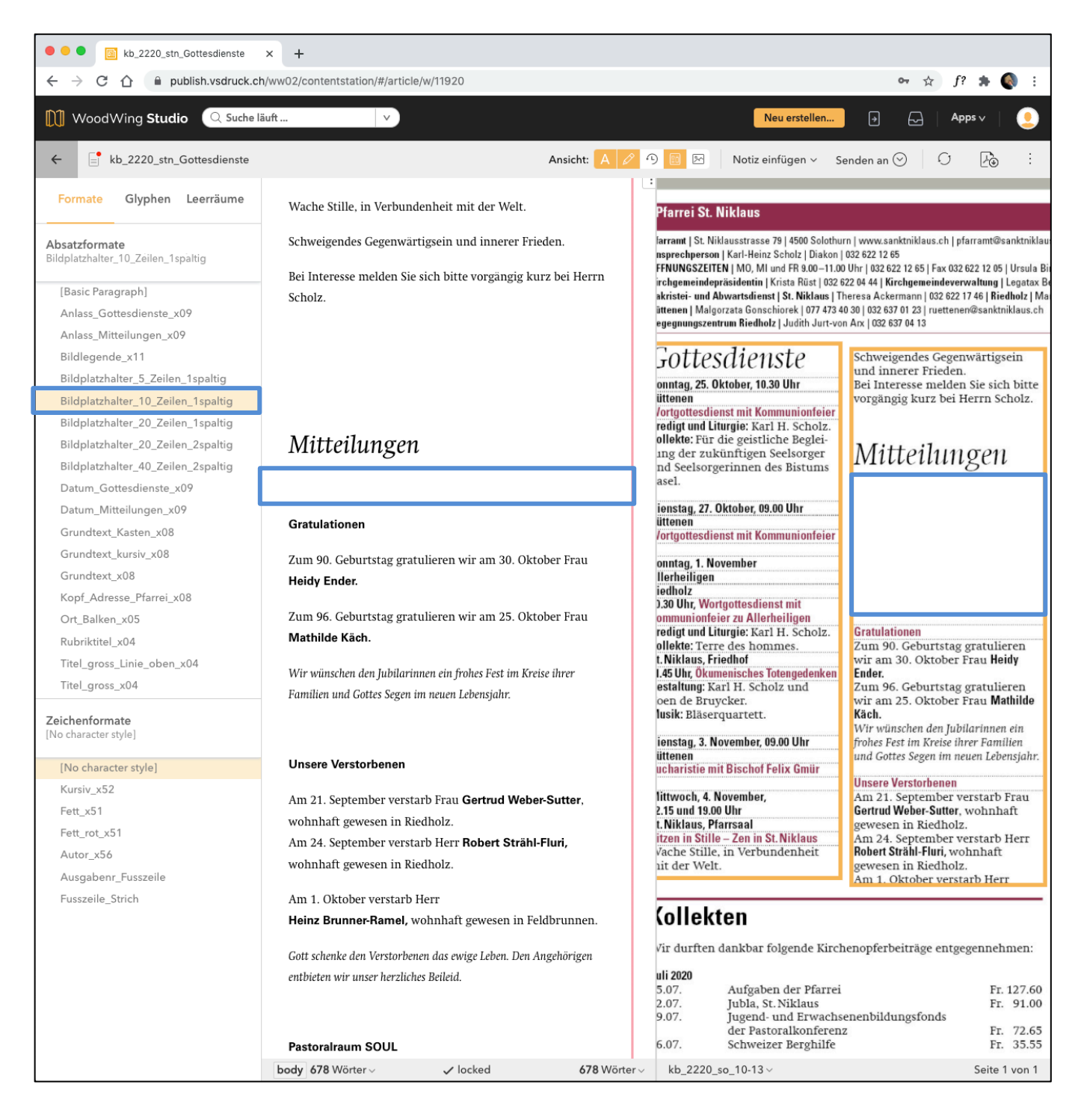

print- & publishing-services 

#### **Bildplatzhalter: 20 Zeilen, einspaltig**

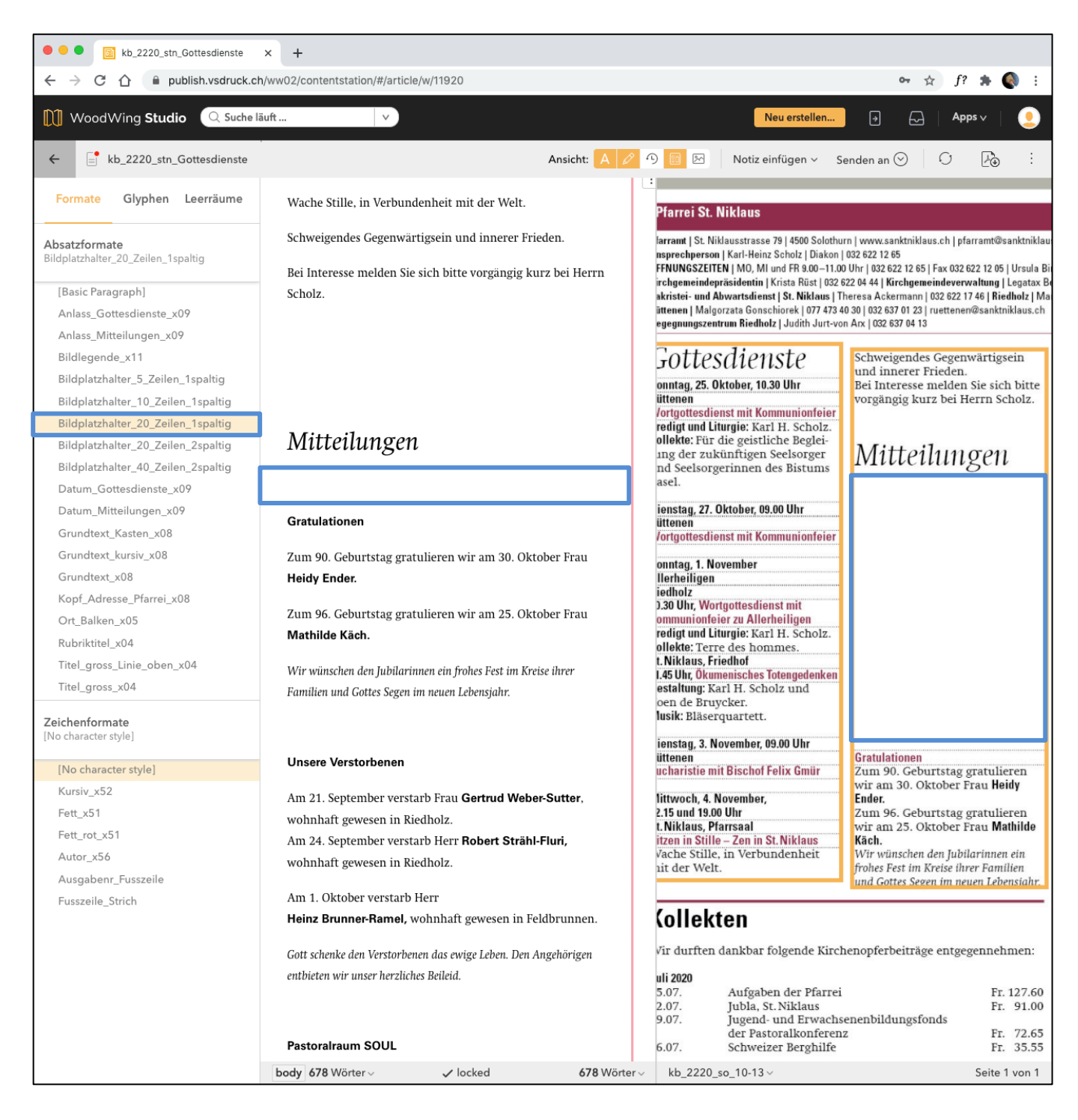

#### **Bildplatzhalter: 20 Zeilen, zweispaltig (Höhe: 10 Zeilen)**

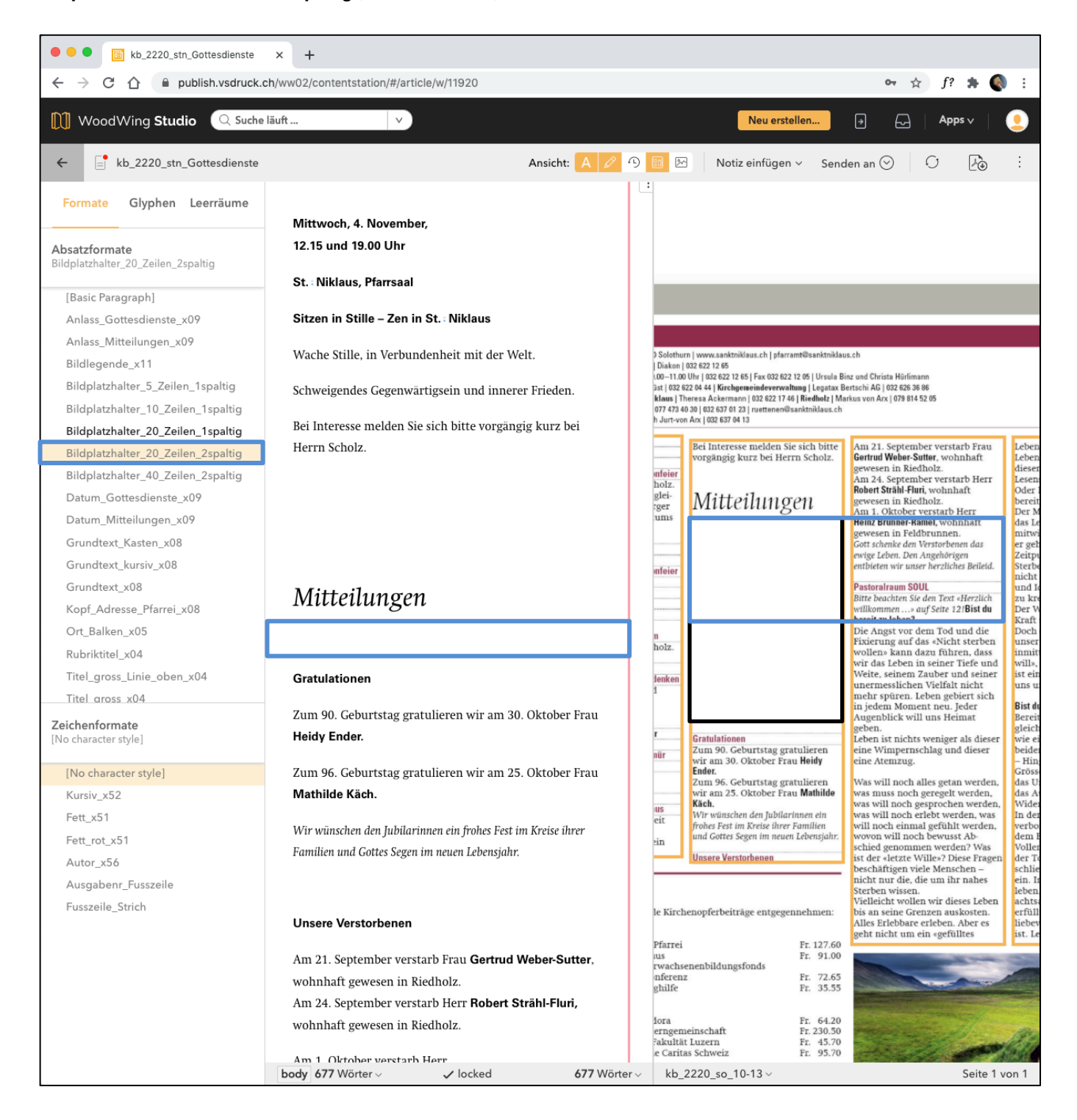

#### **Bildplatzhalter: 40 Zeilen, zweispaltig (Höhe: 10 Zeilen)**

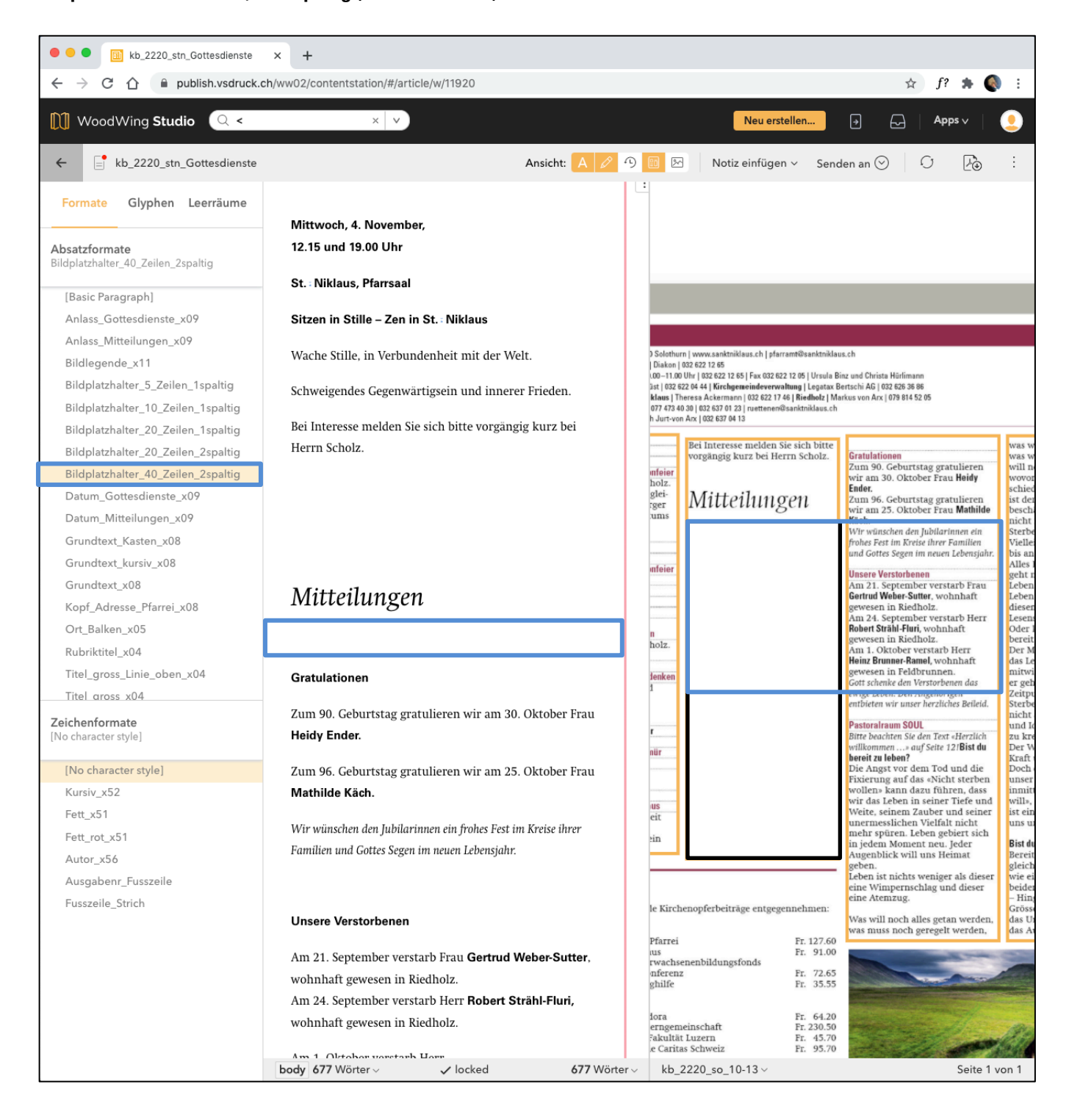